# **Chapter 1: Introduction to Qt**

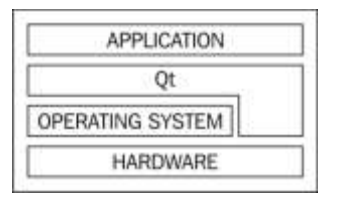

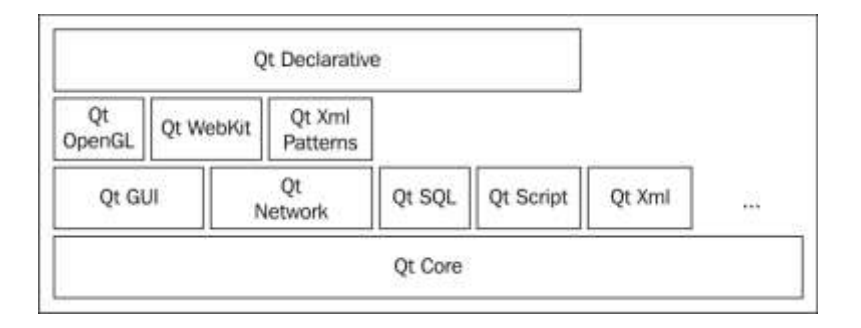

#### **Chapter 2: Installation**

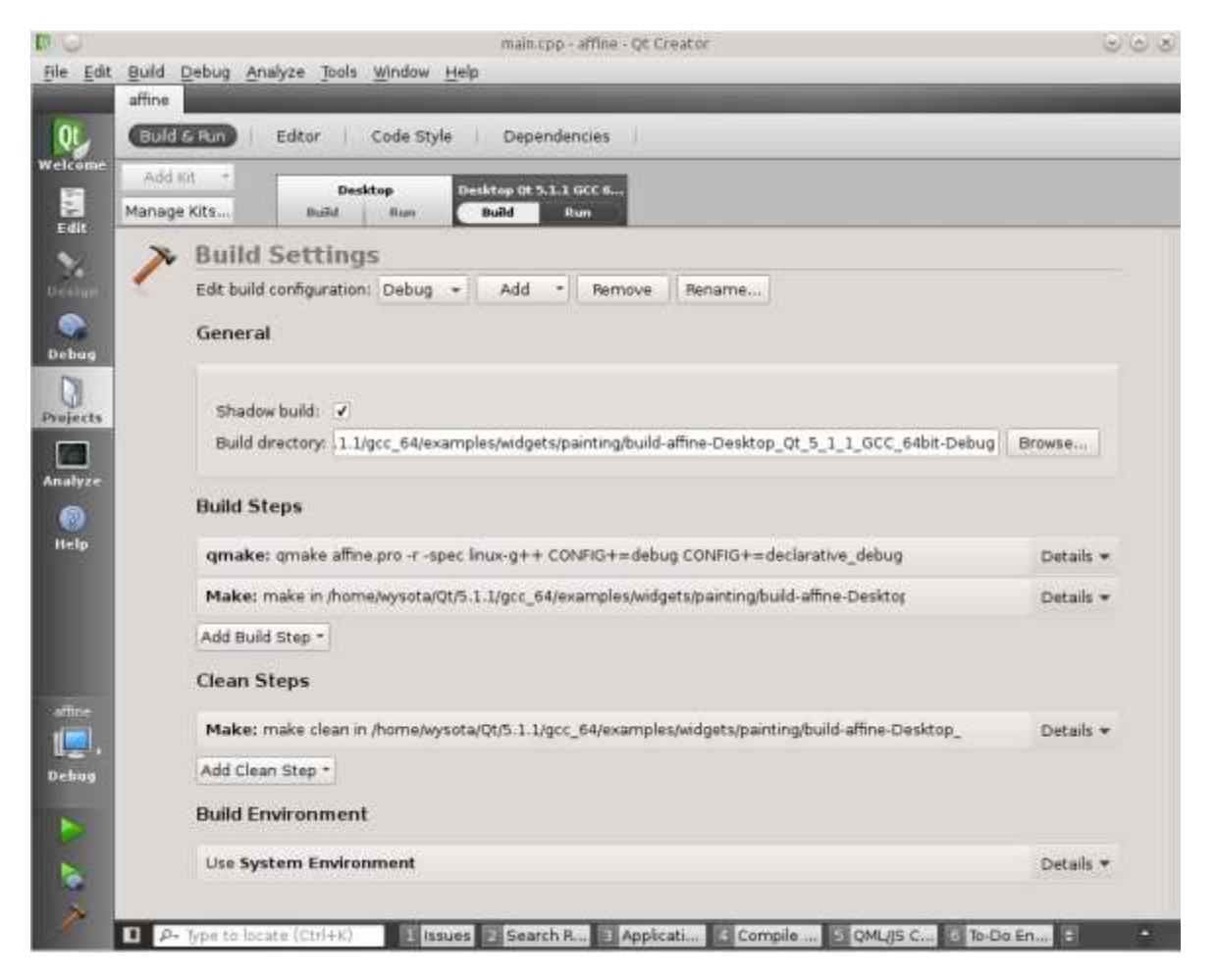

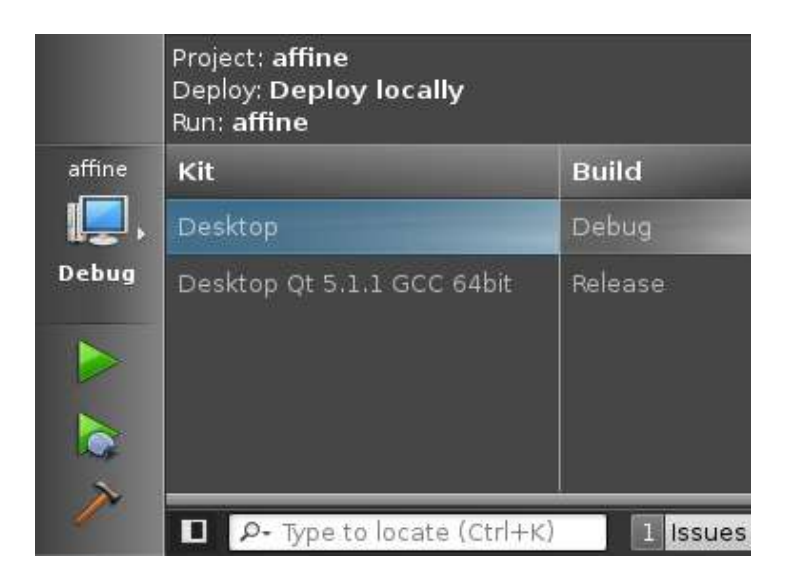

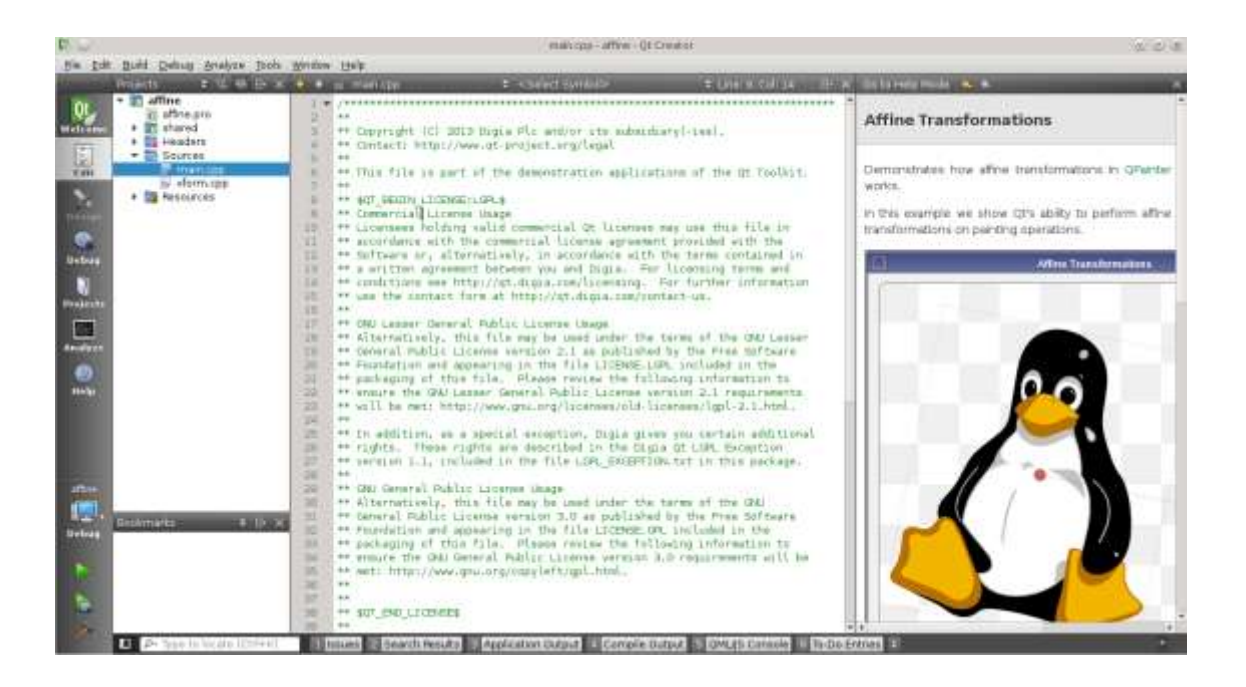

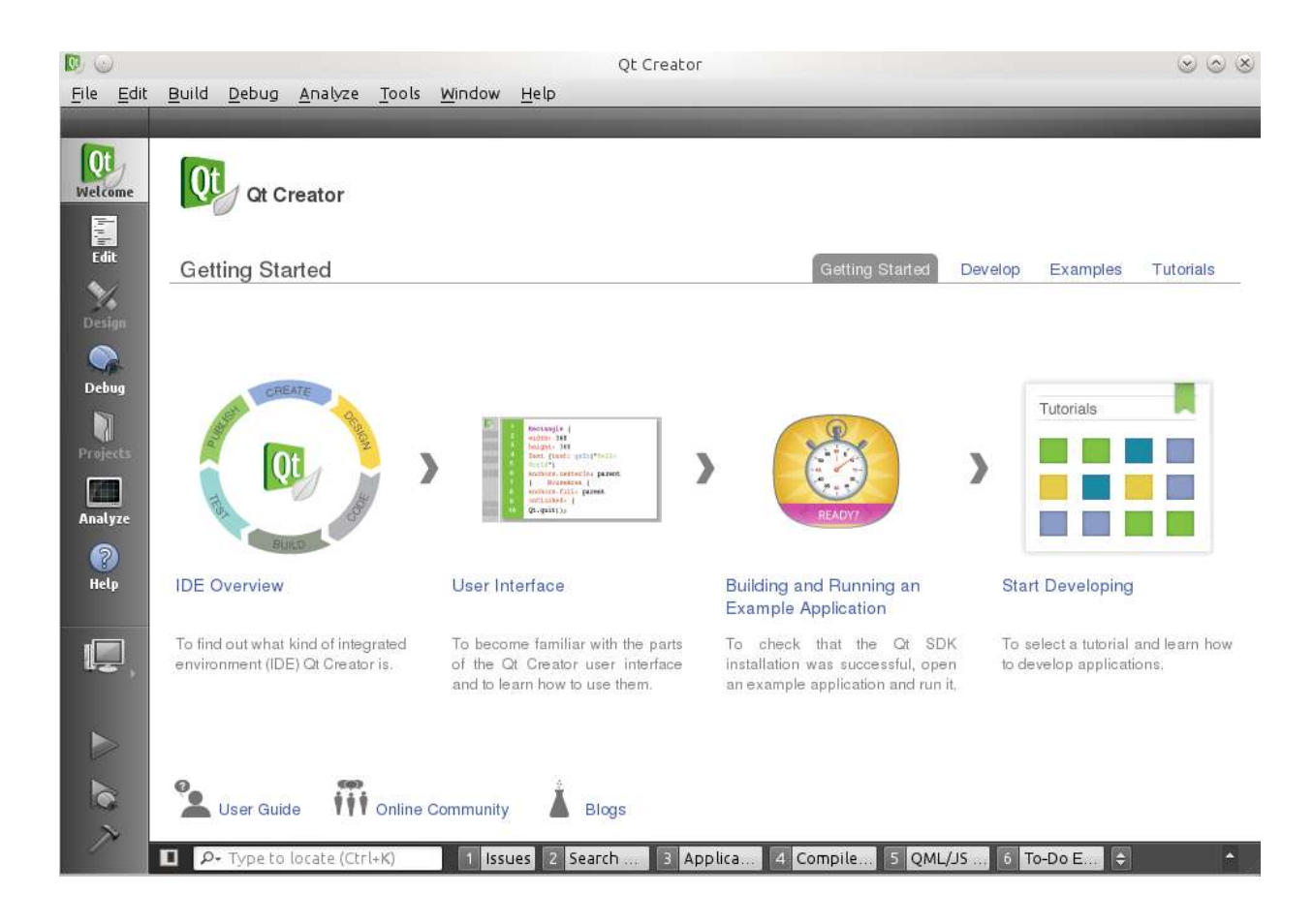

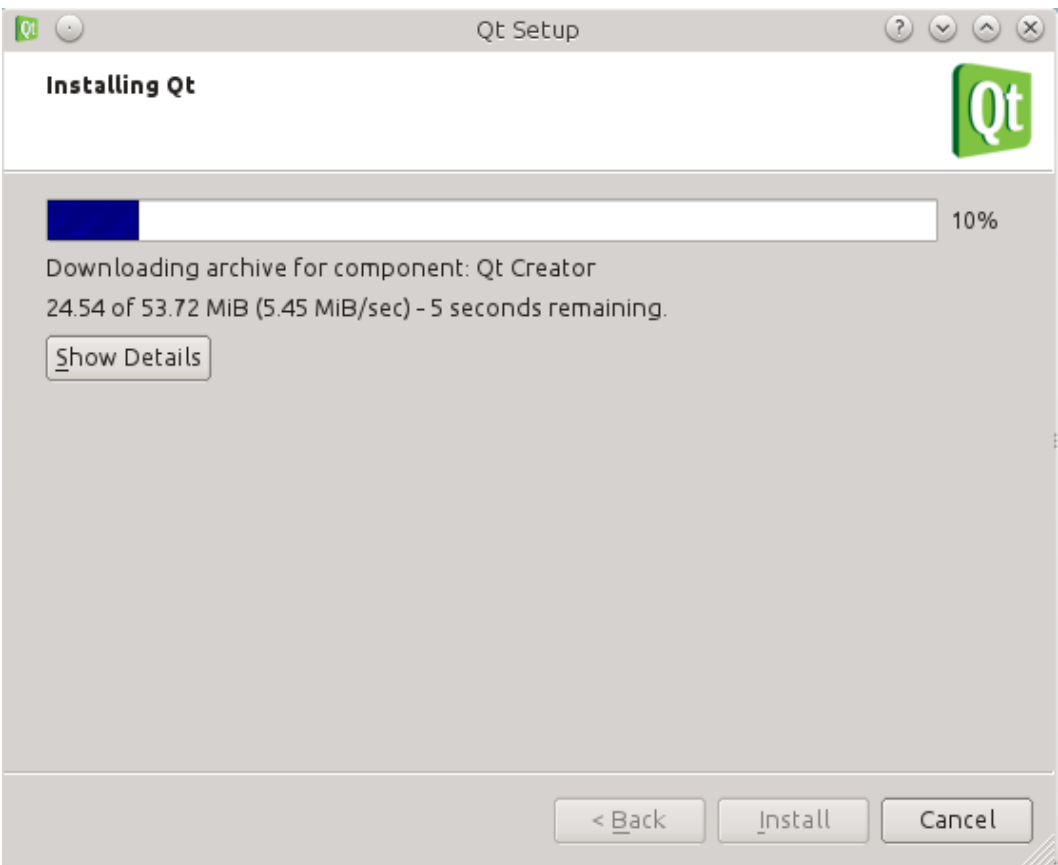

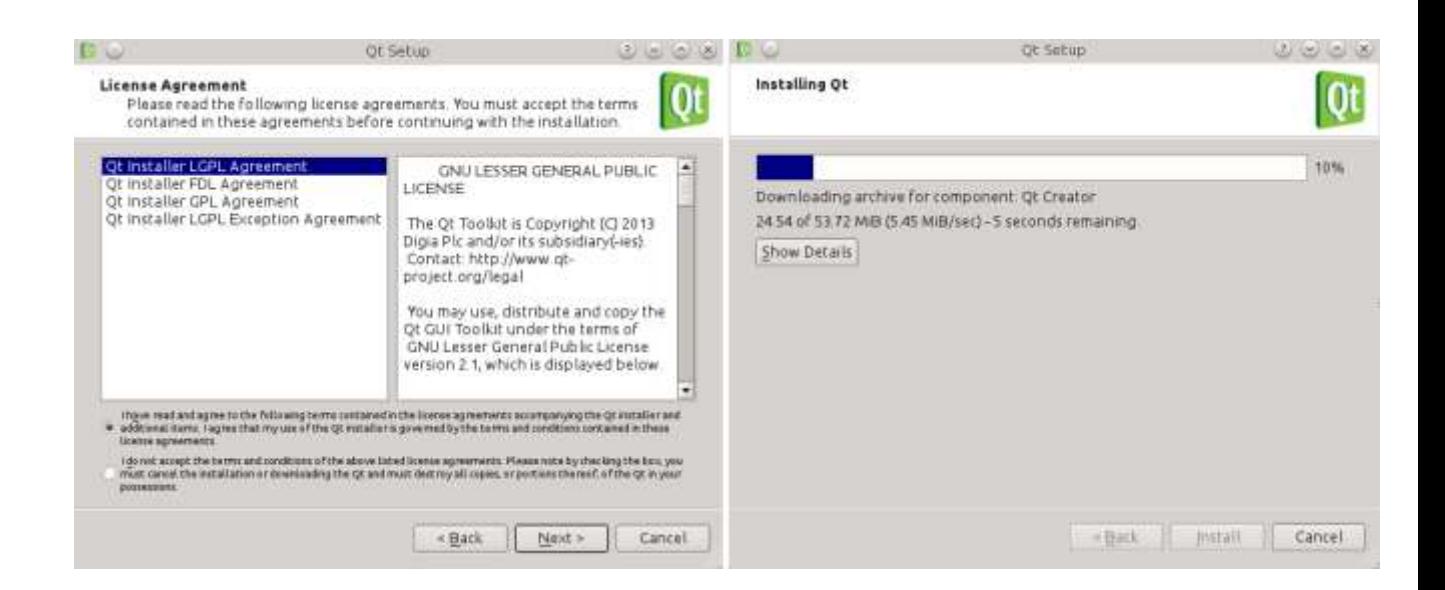

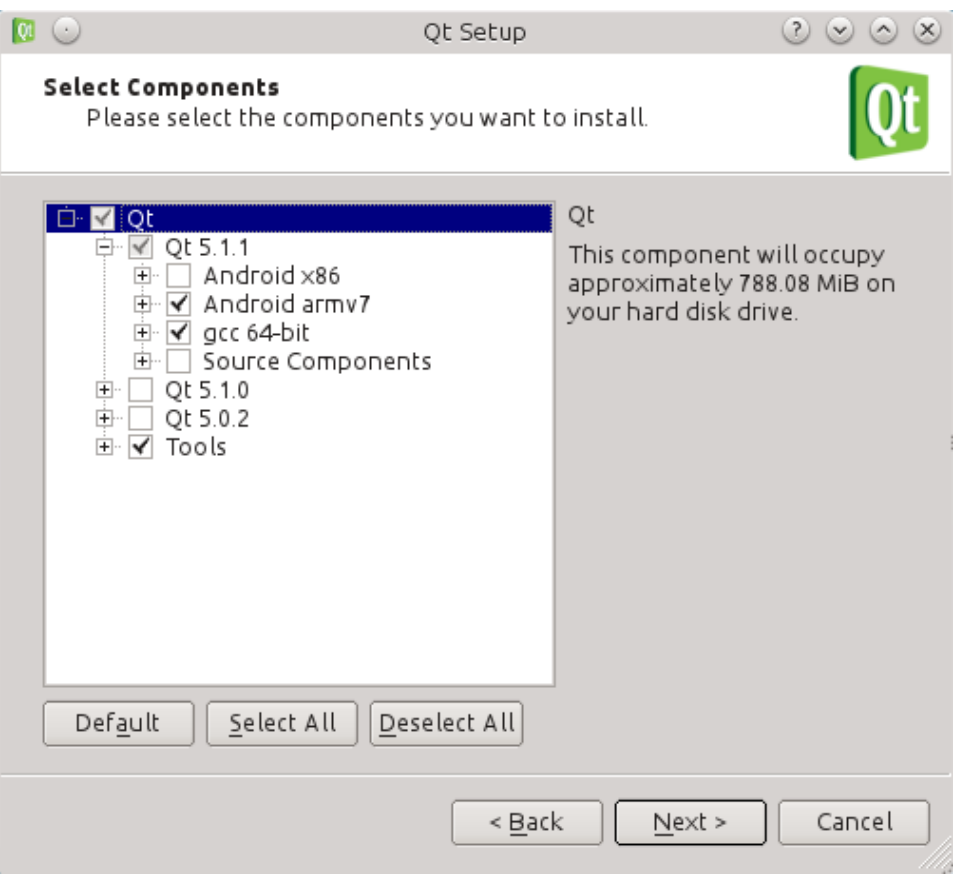

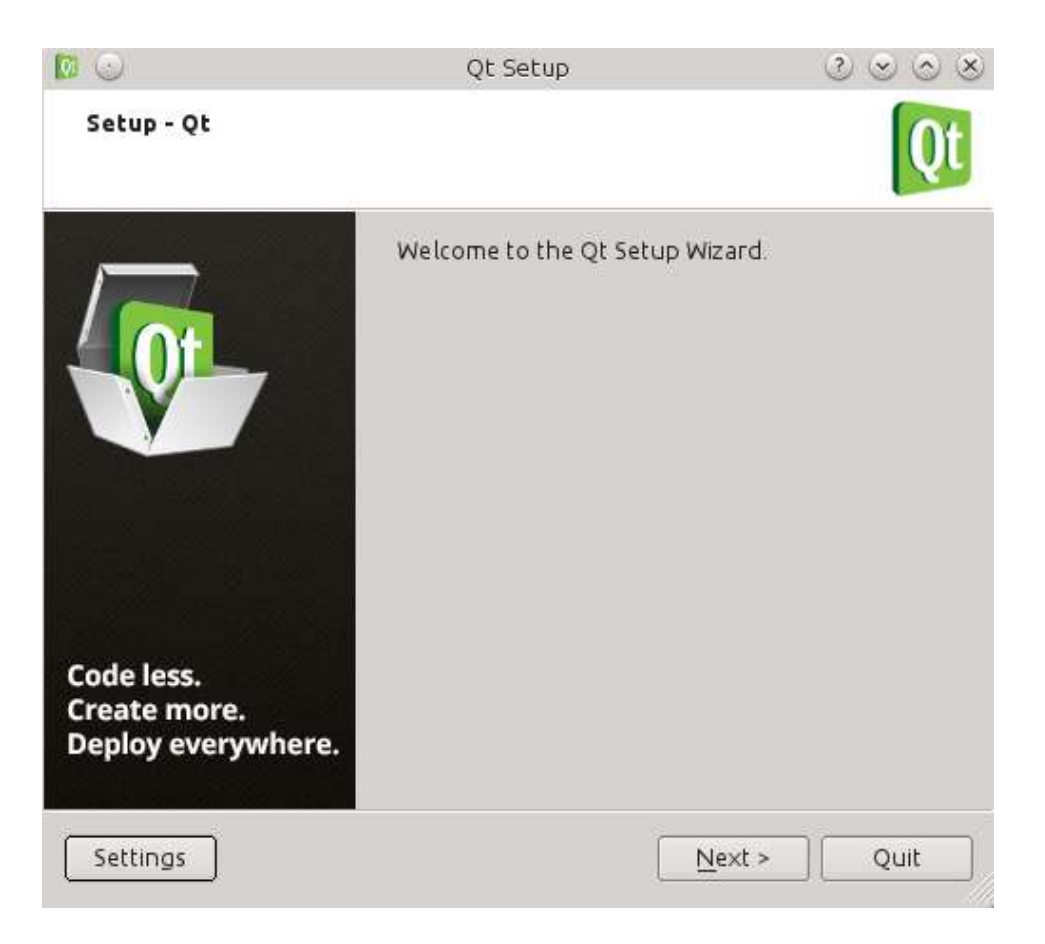

## Recommended

We detected your operating system as: Linux Recommended download: Qt Online Installer for Linux

Before you begin your download, please make sure you:

- > learn about the obligations of the LGPL.
- > read the FAQ about developing with the LGPL.

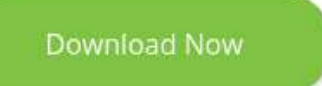

Qt online installer is a small executable which downloads content over internet based on your selections. It provides all Qt 5.x binary & source packages and latest Qt Creator.

For more information visit our Developers page. Not the download package you need? View All Downloads

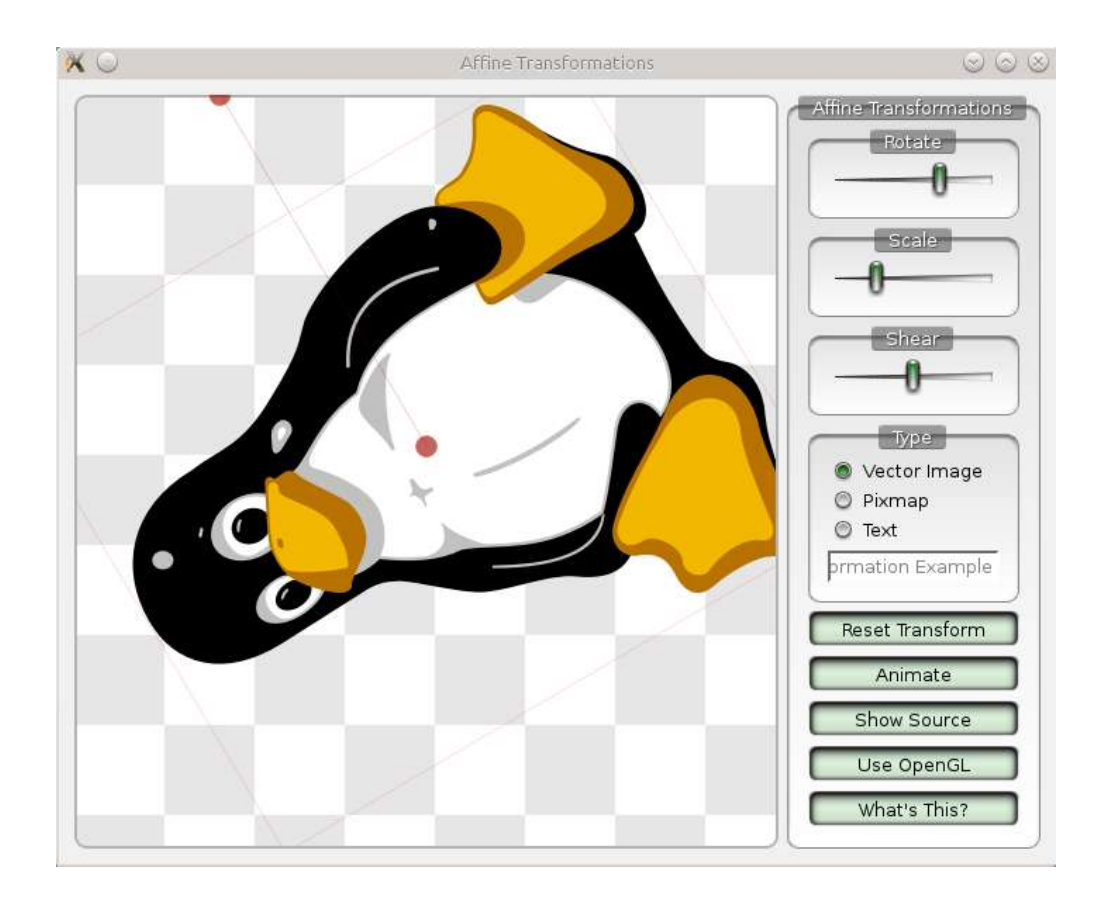

### **Chapter 3: Qt GUI Programming**

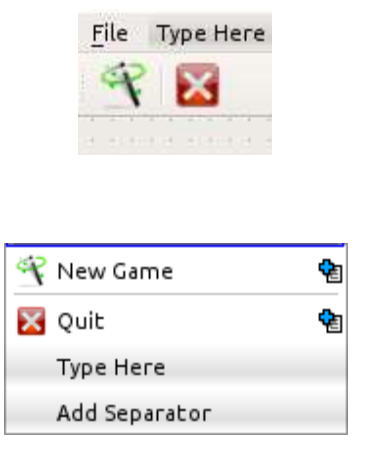

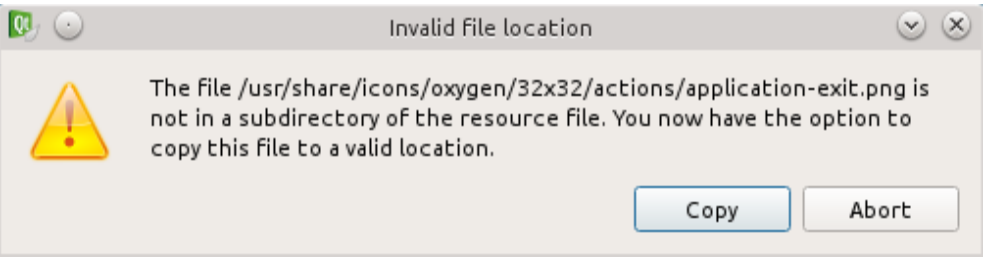

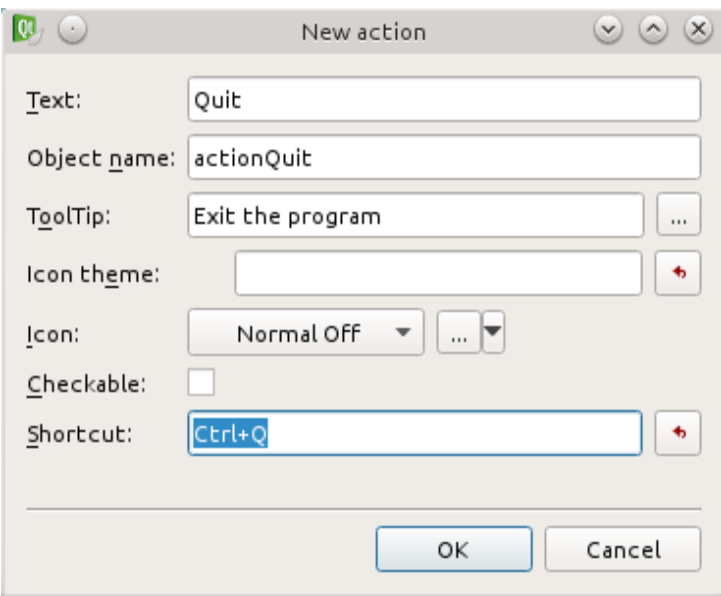

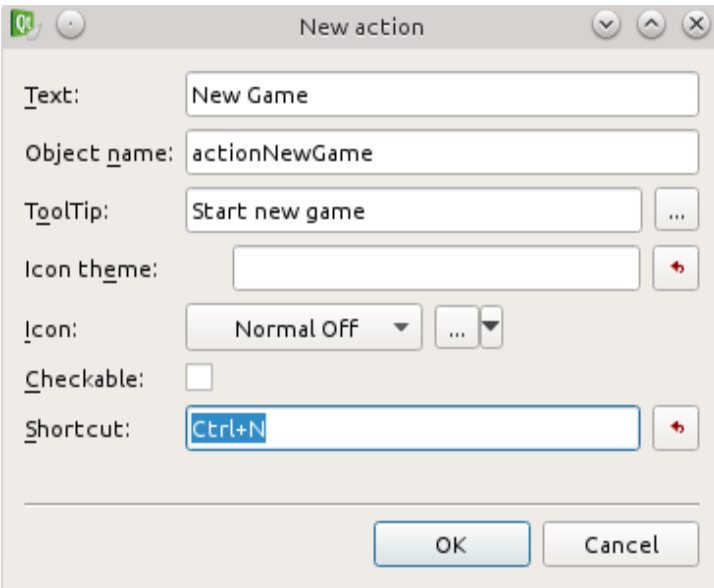

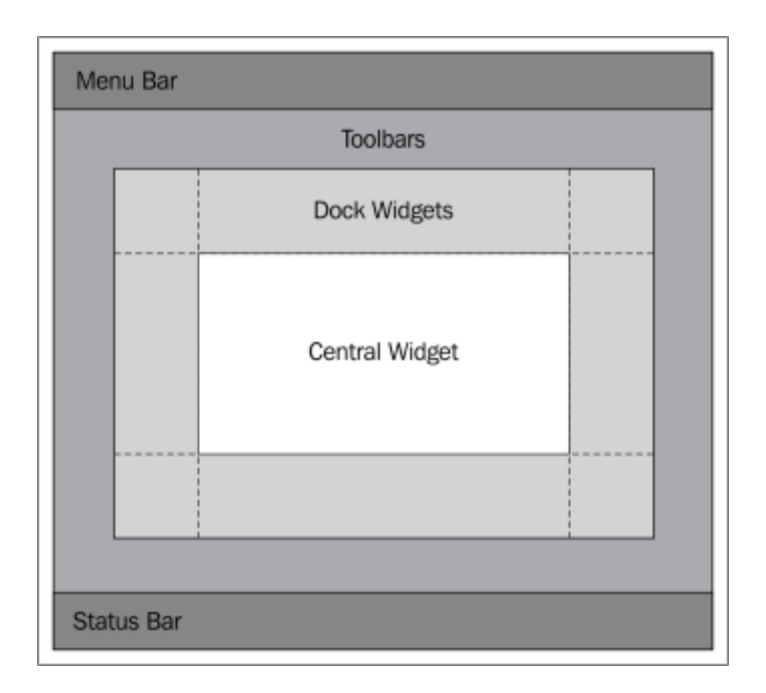

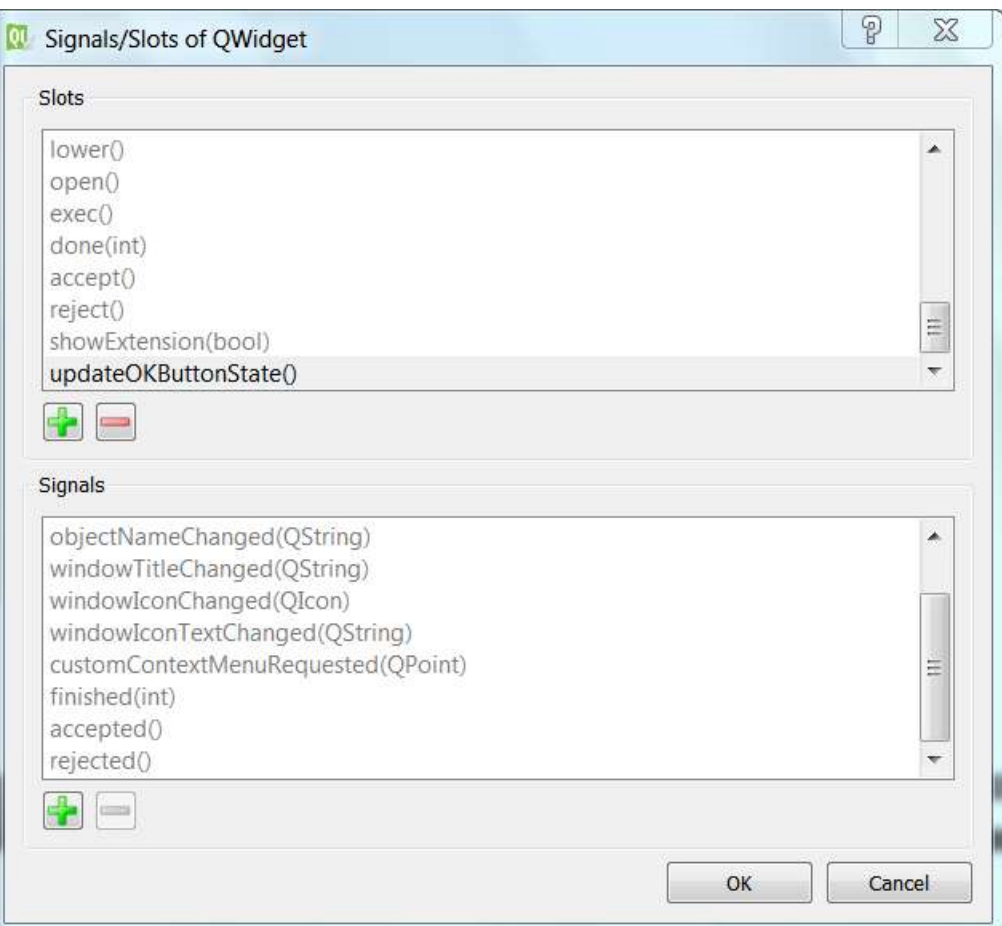

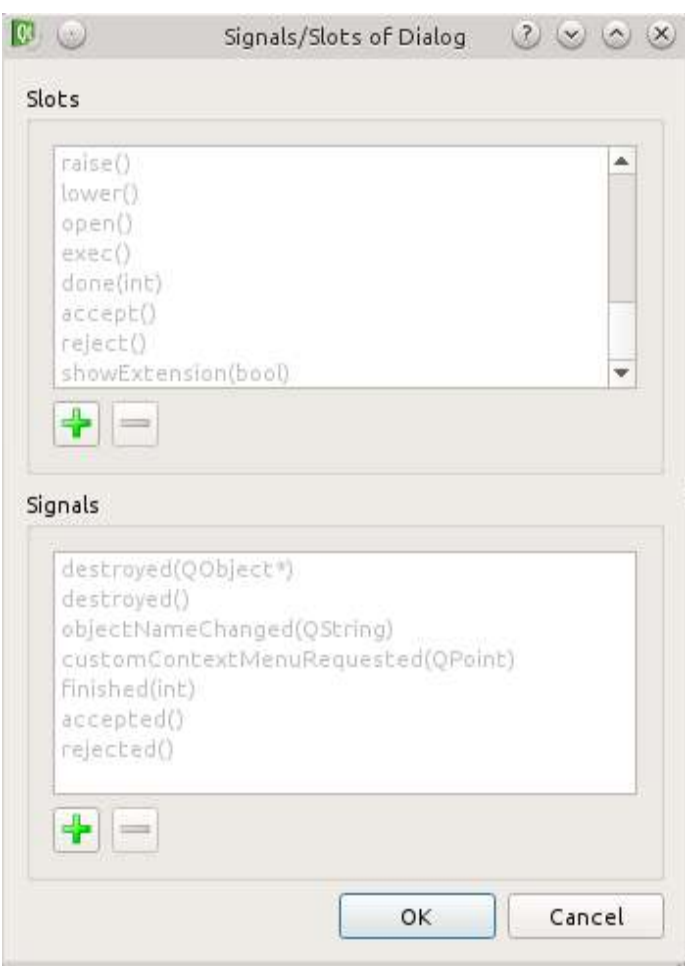

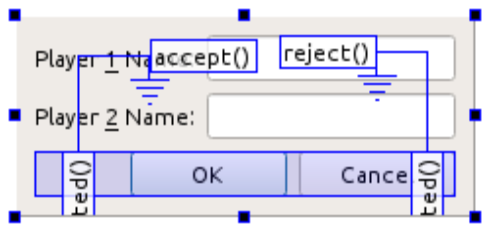

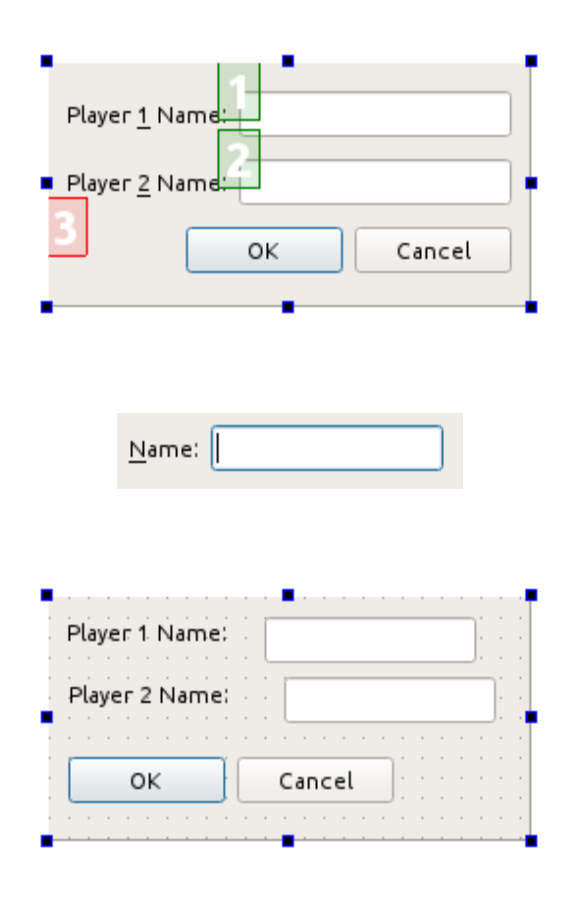

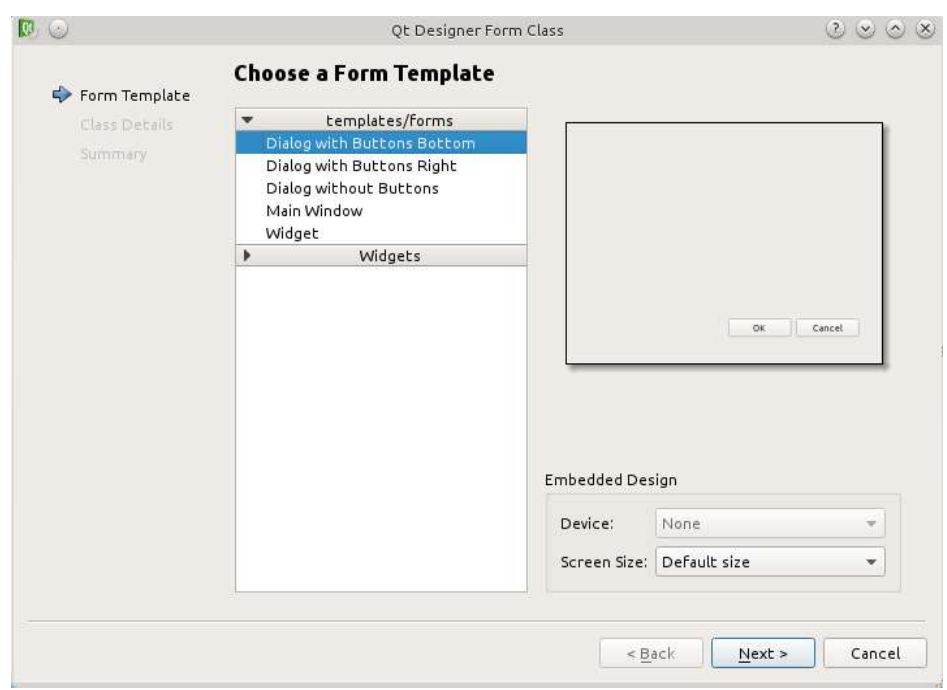

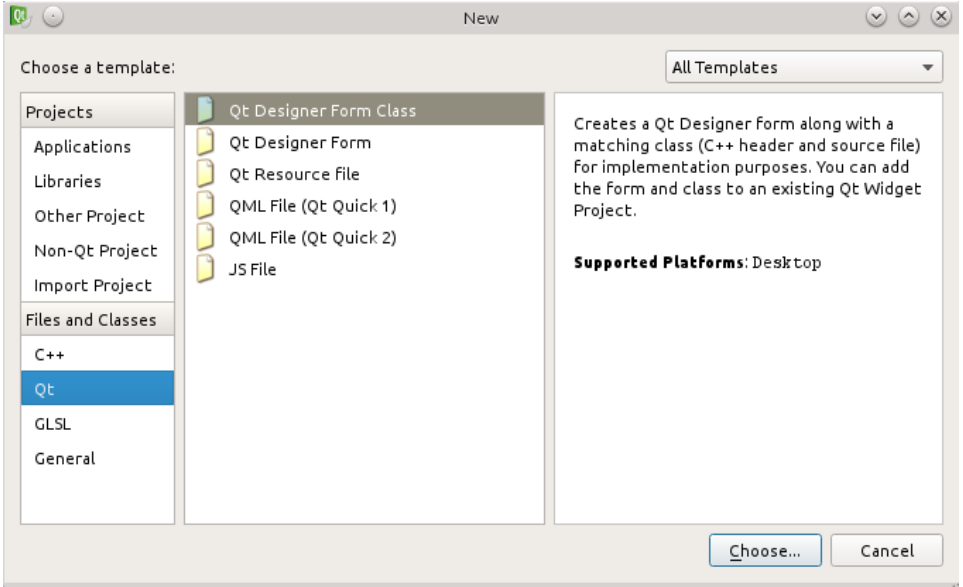

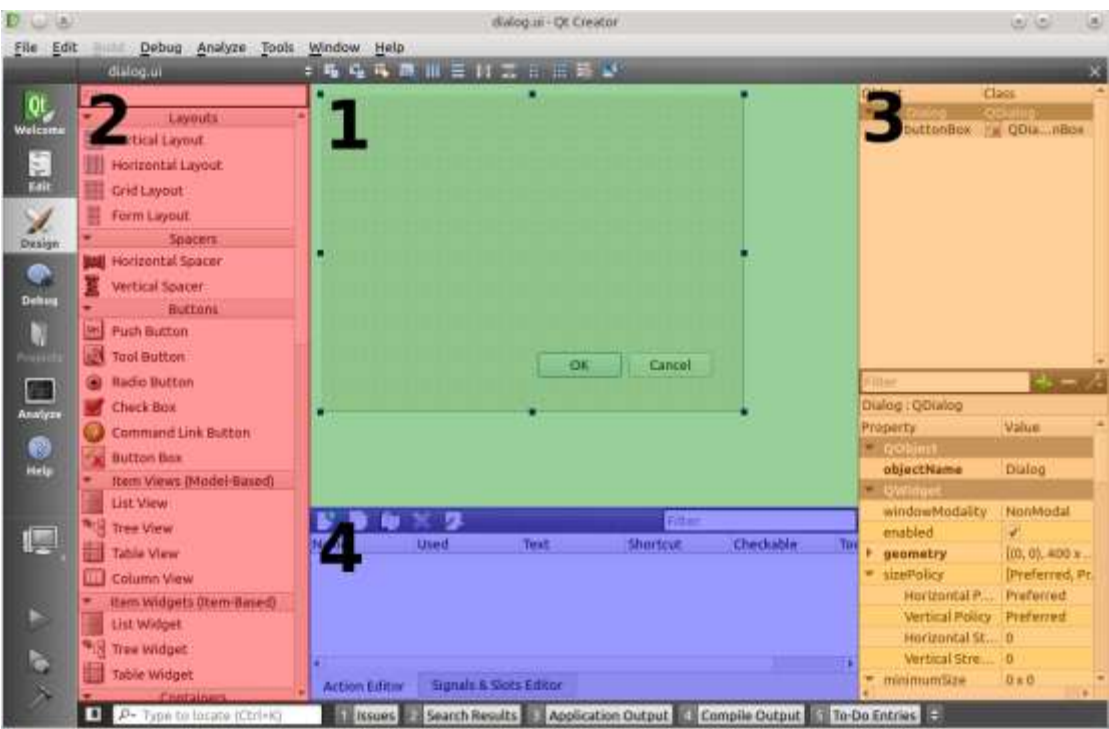

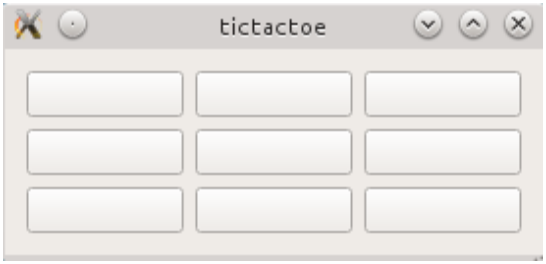

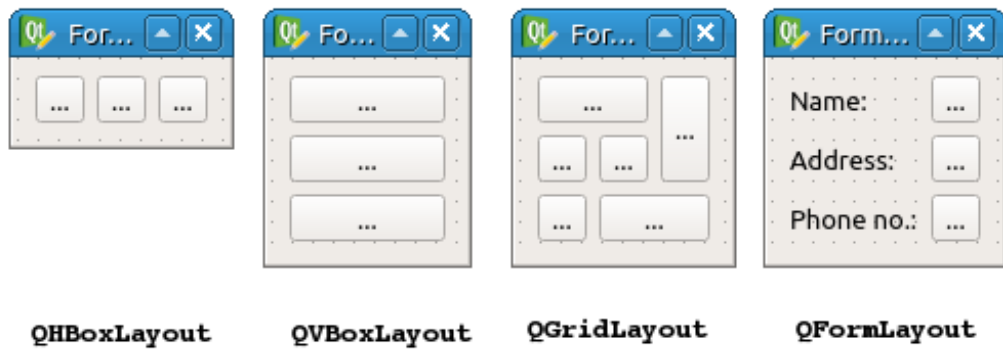

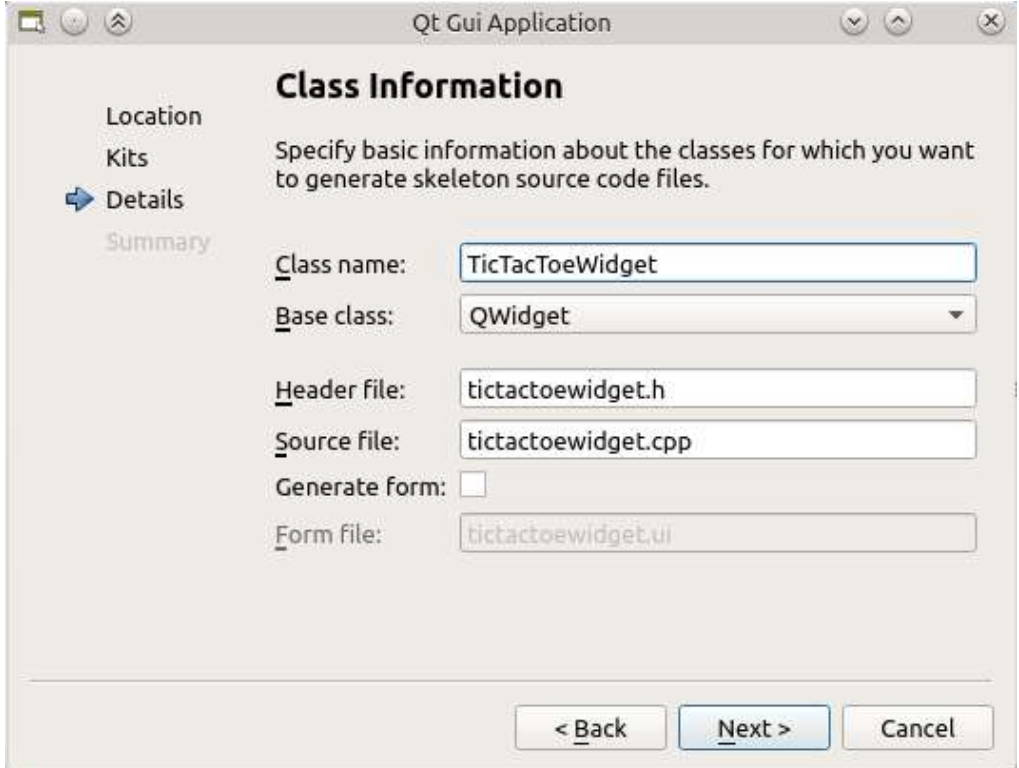

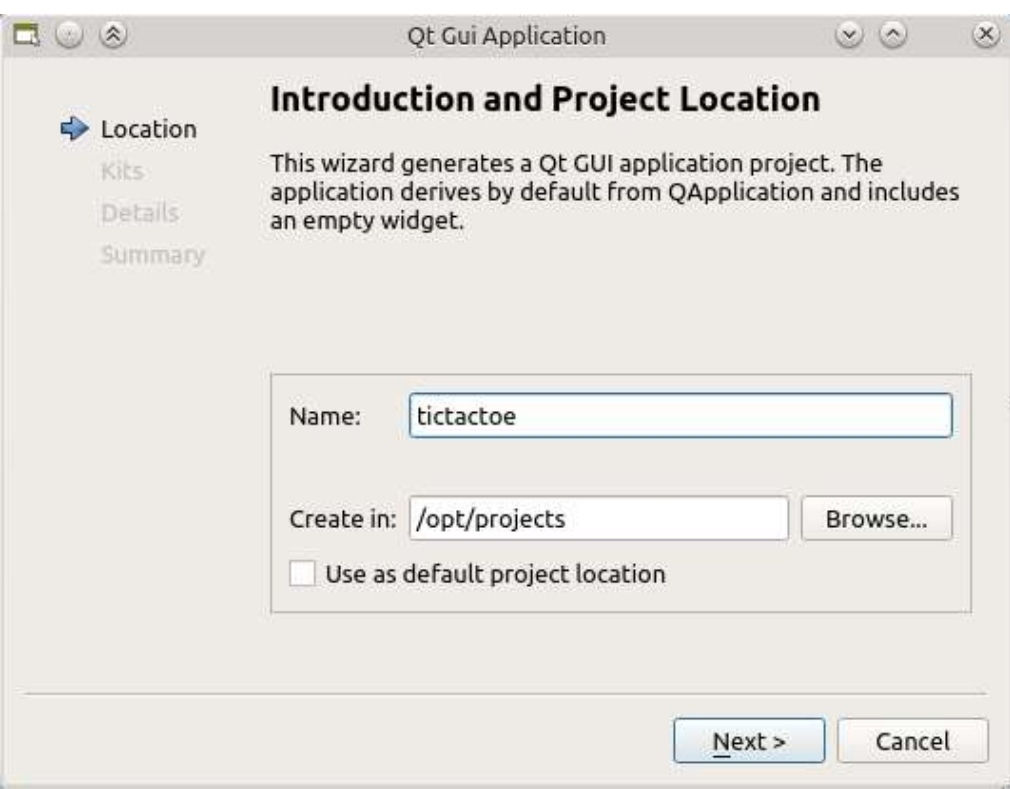

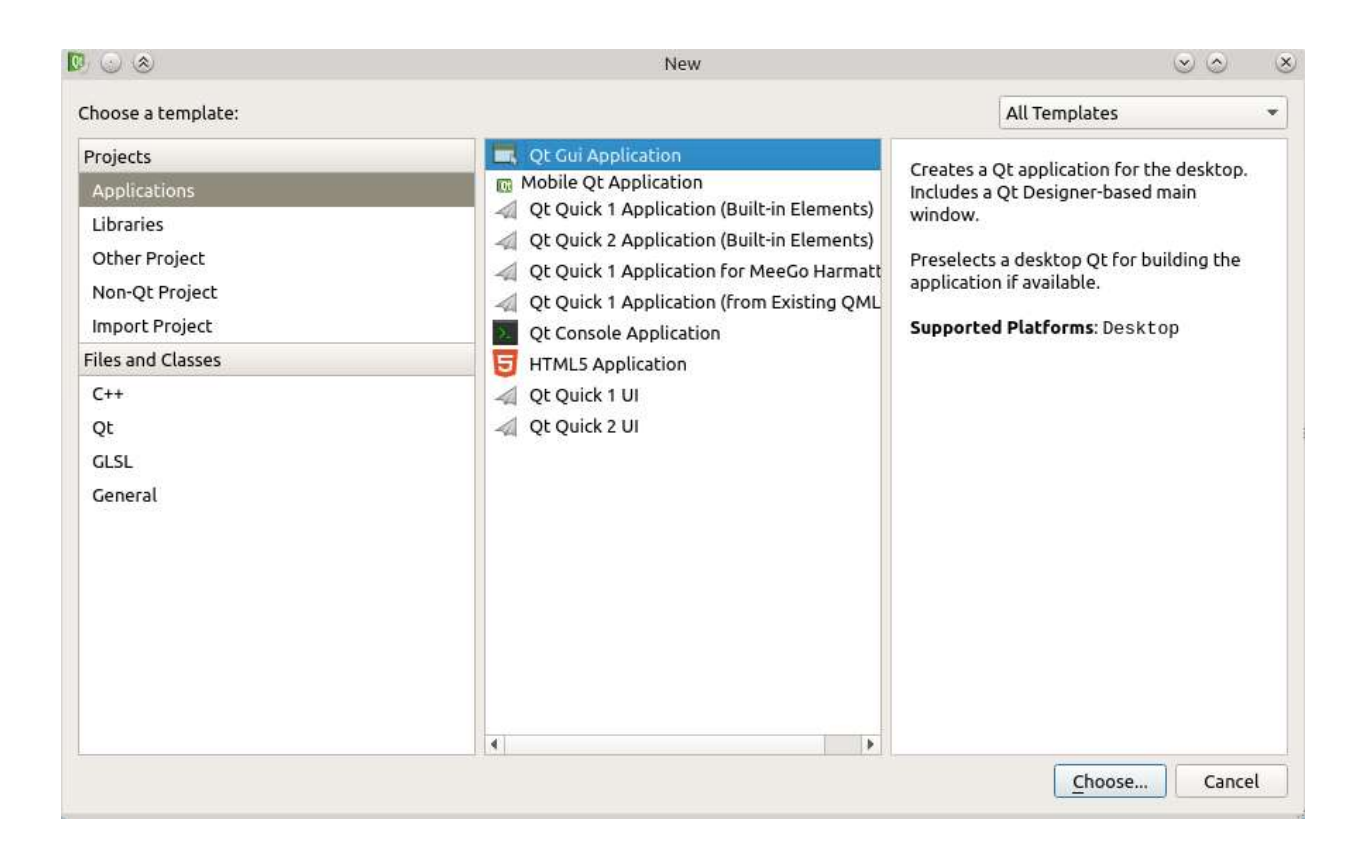

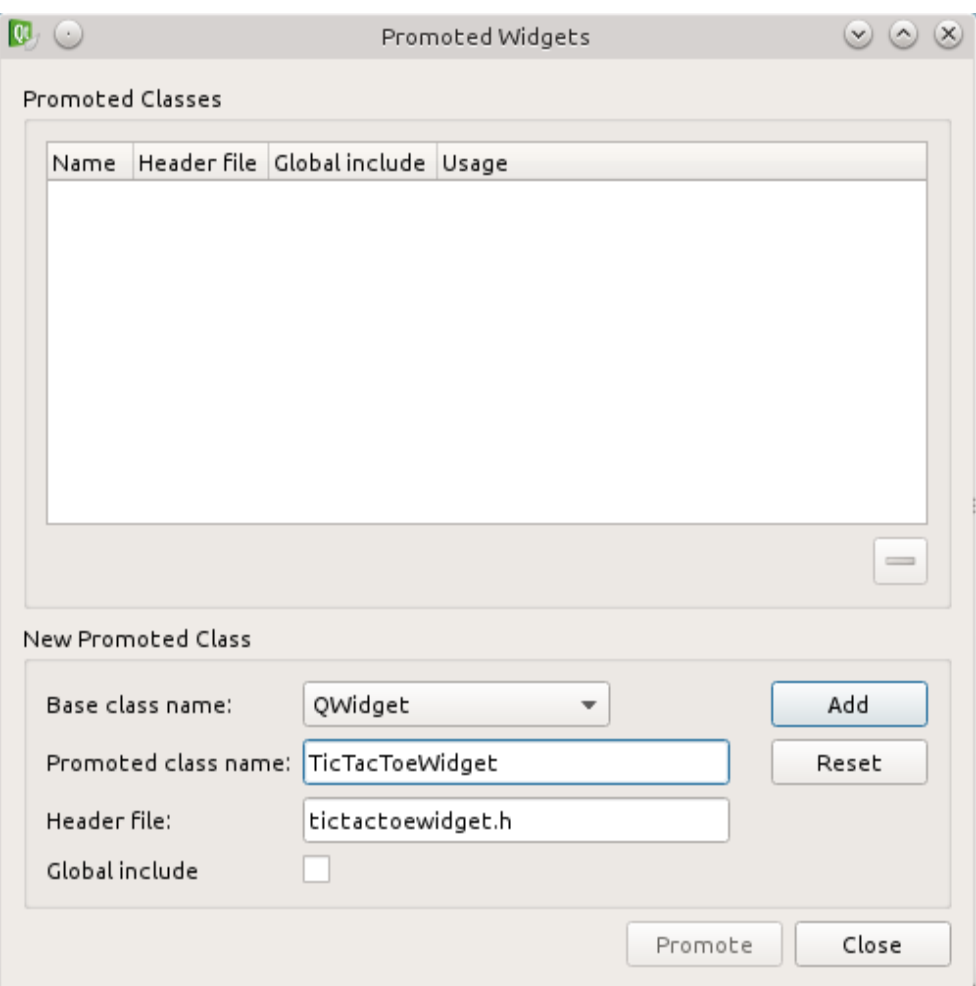

### **Chapter 4: Qt Core Essentials**

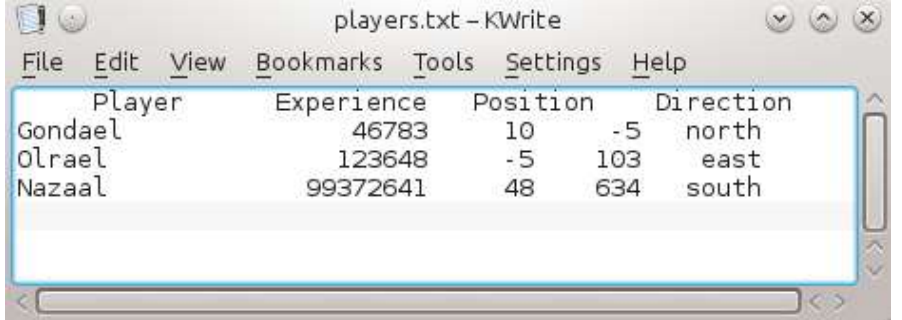

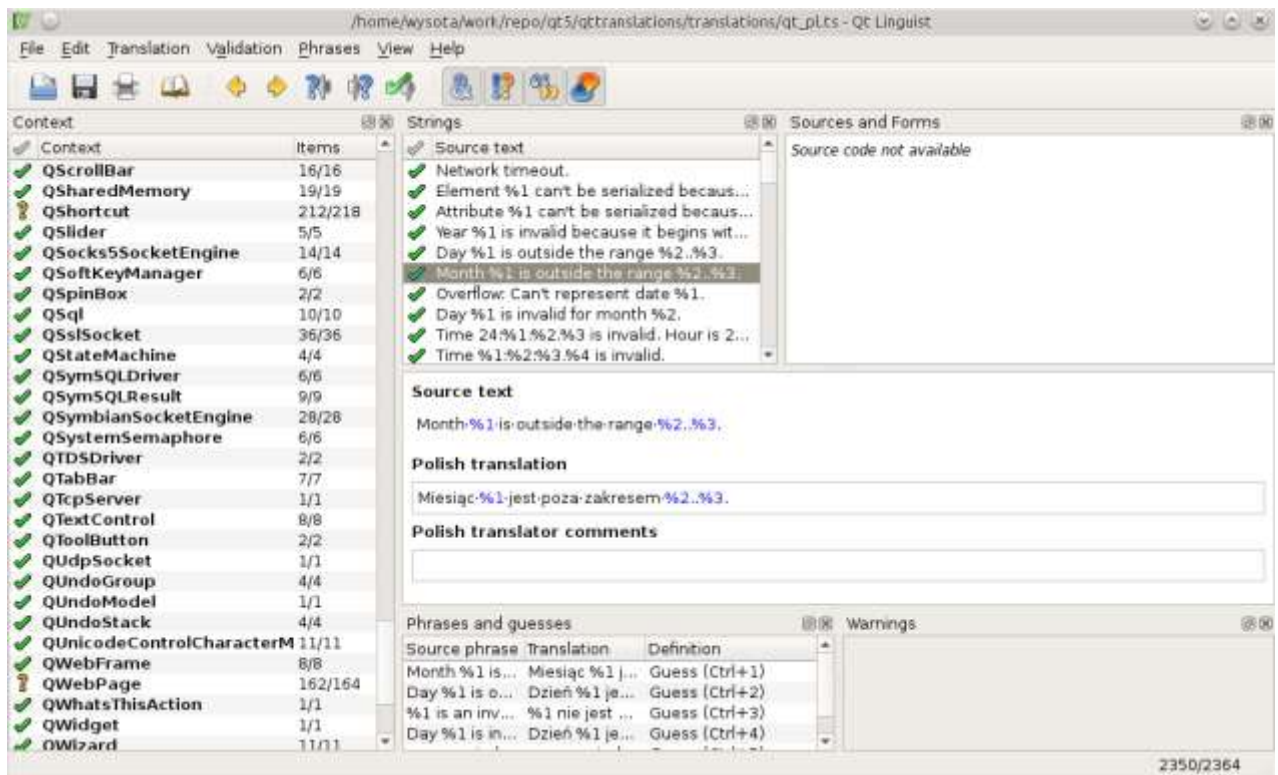

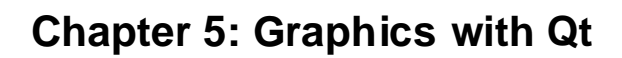

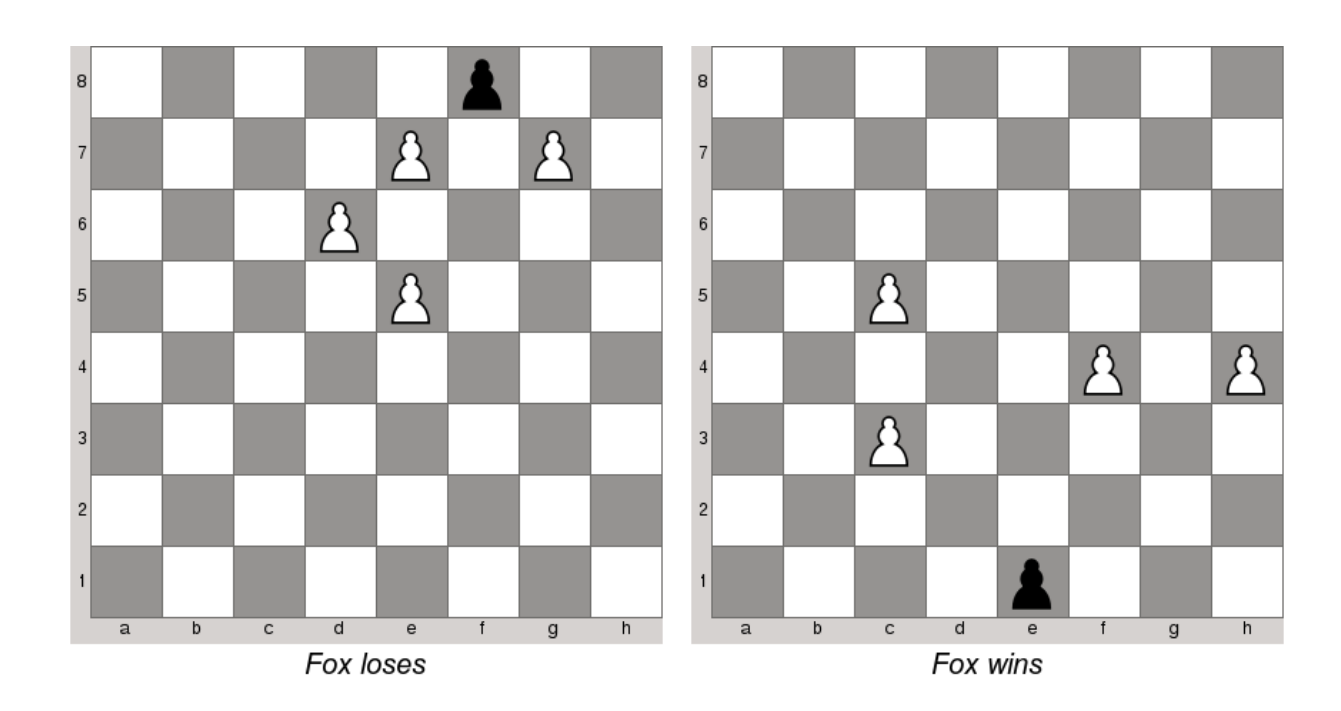

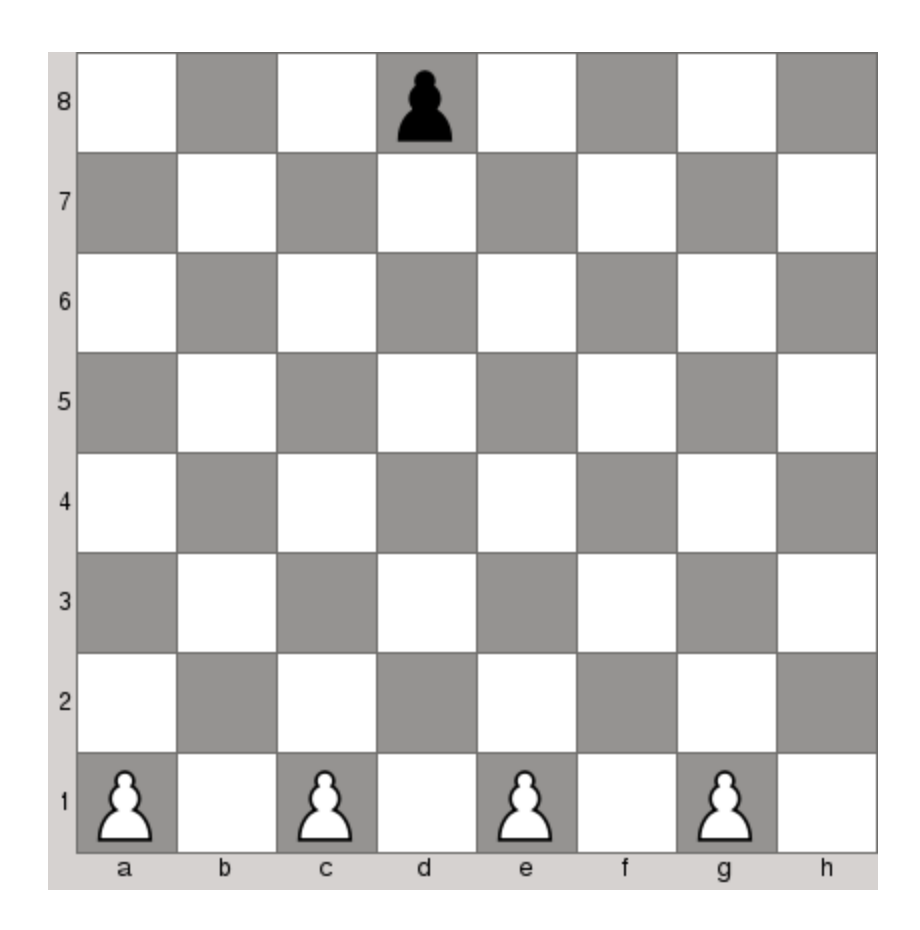

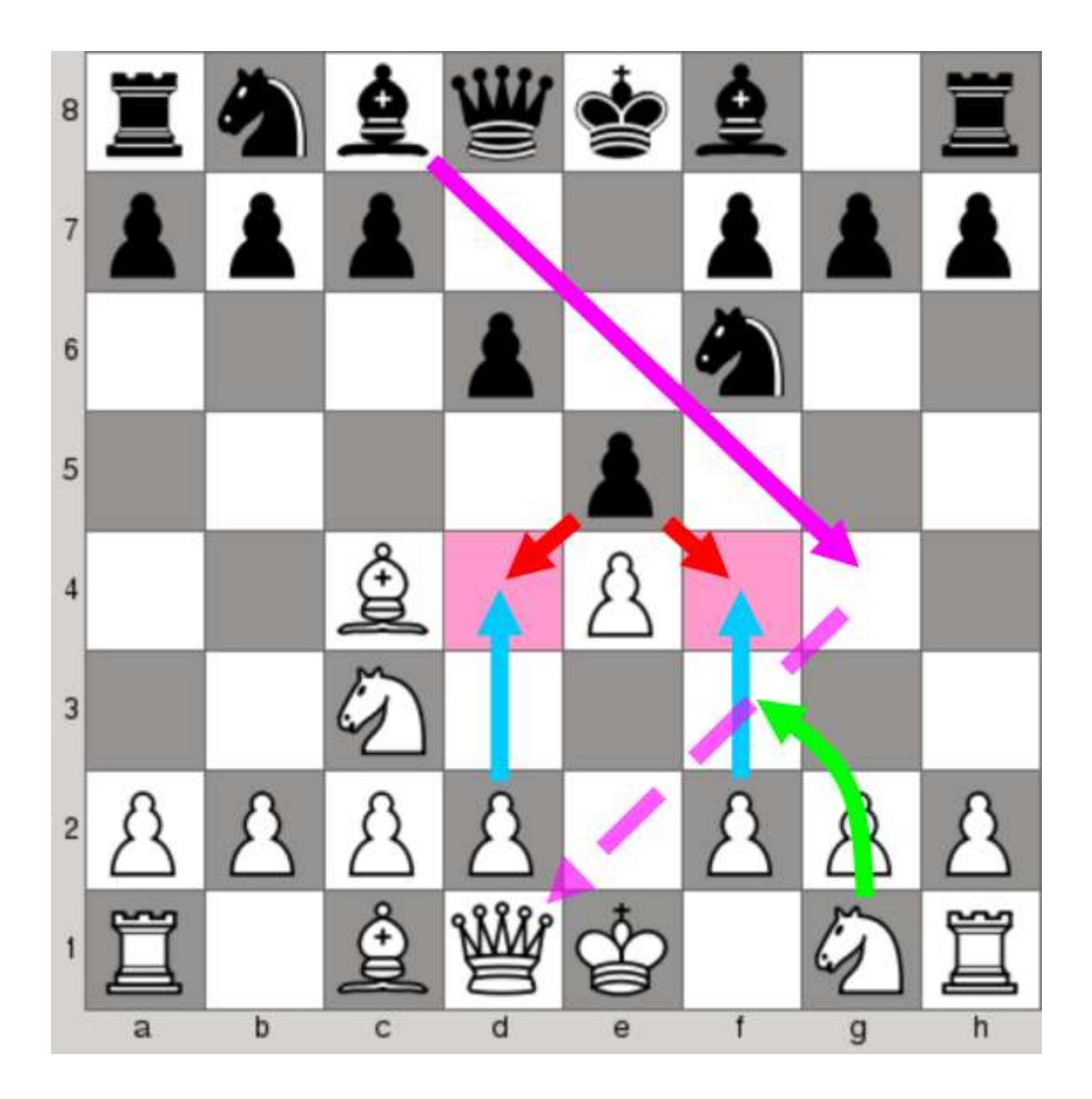

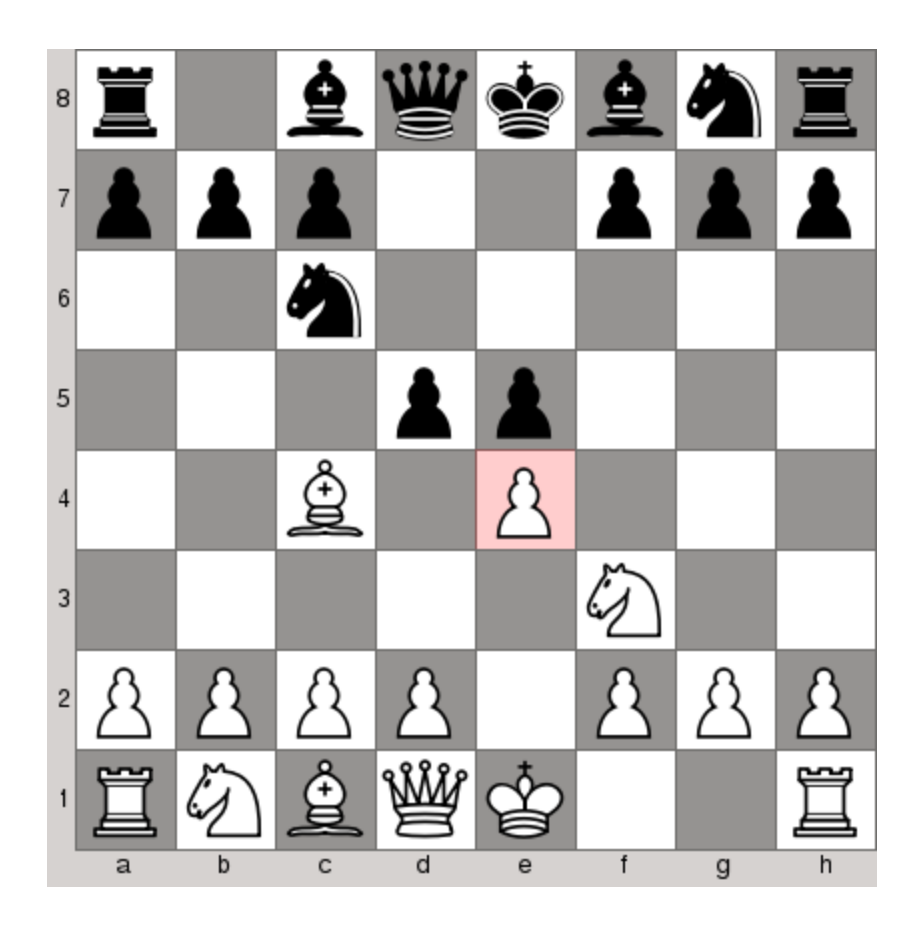

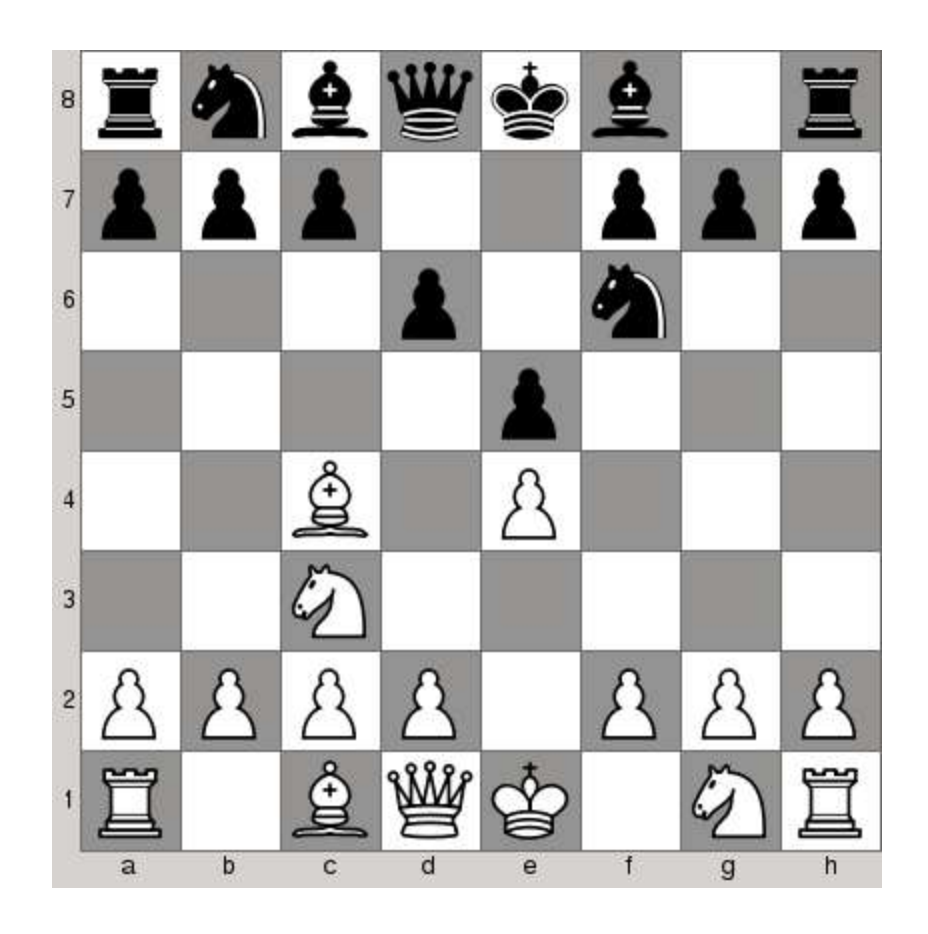

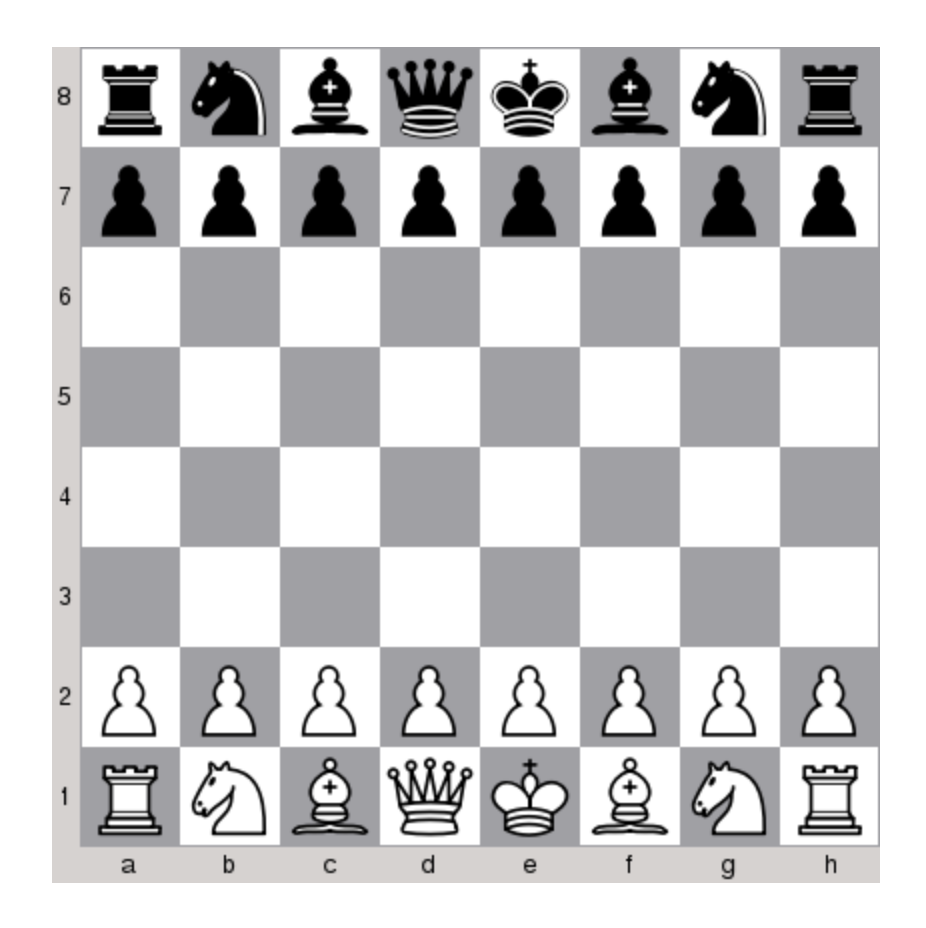

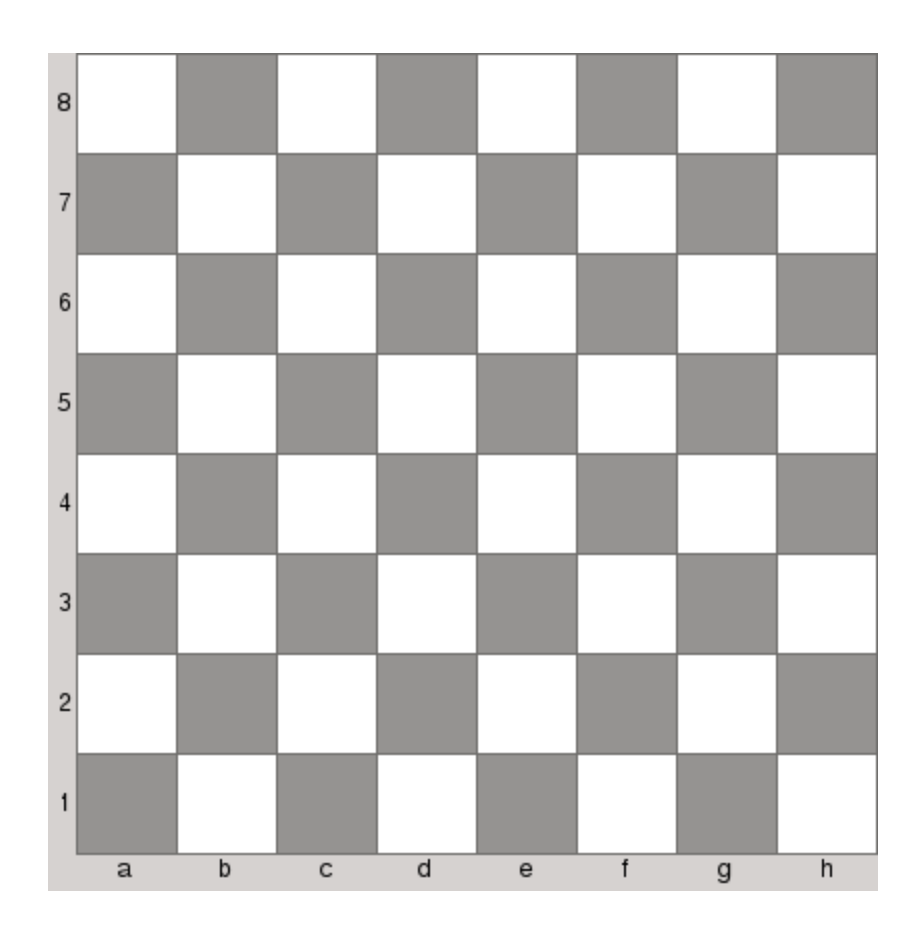

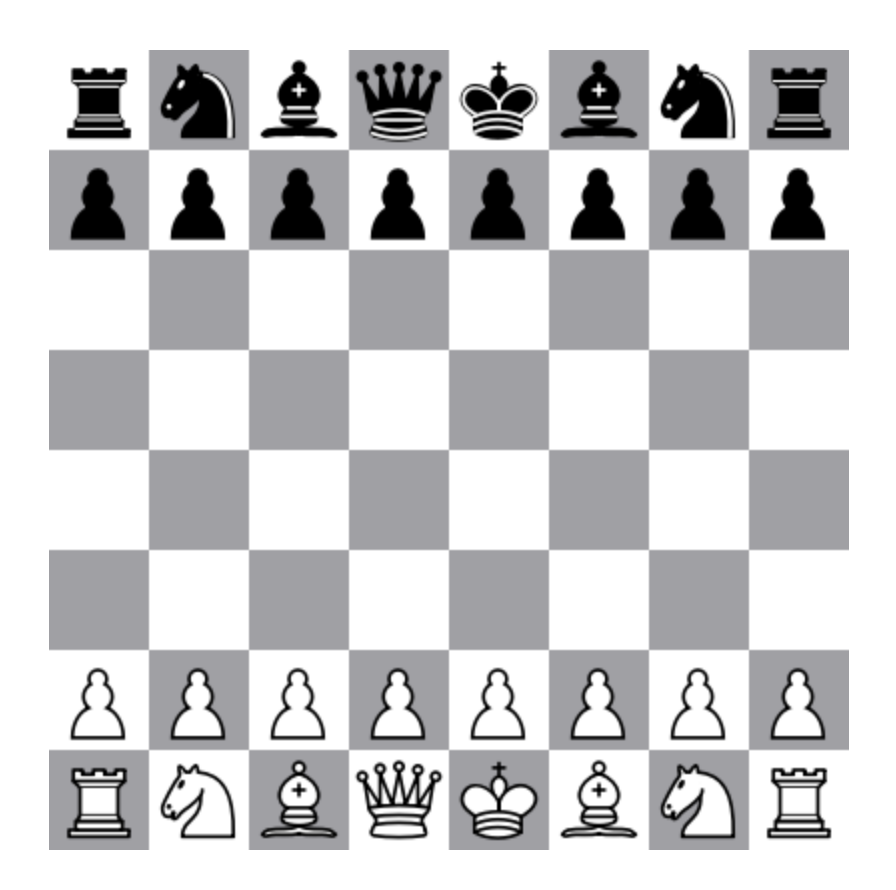

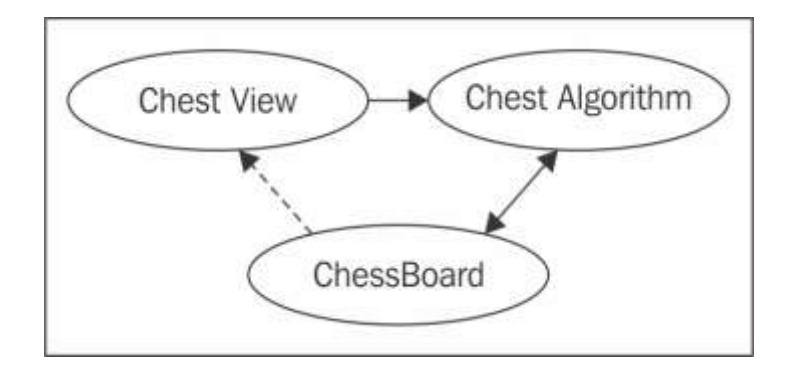

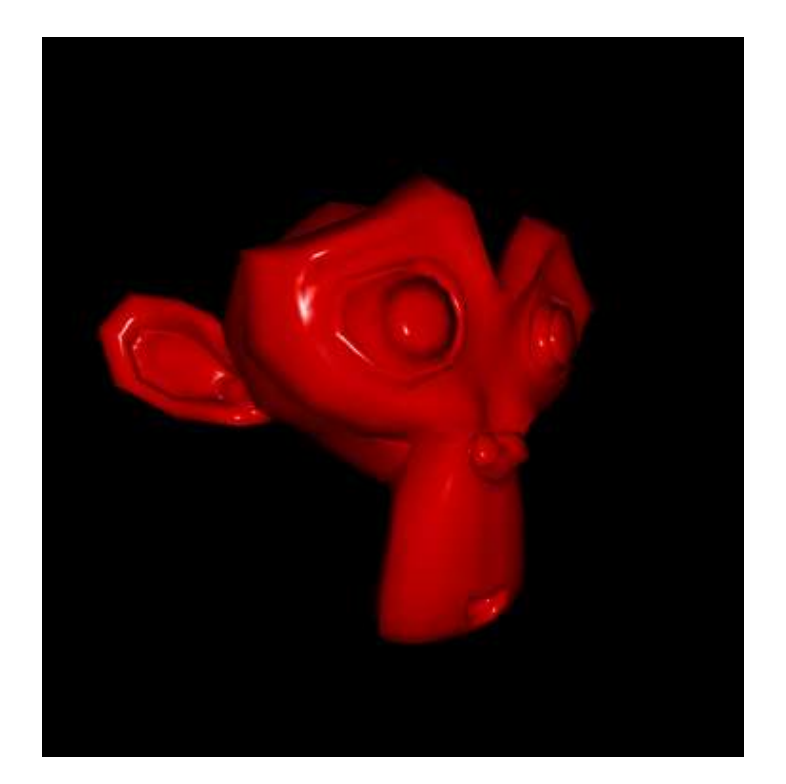

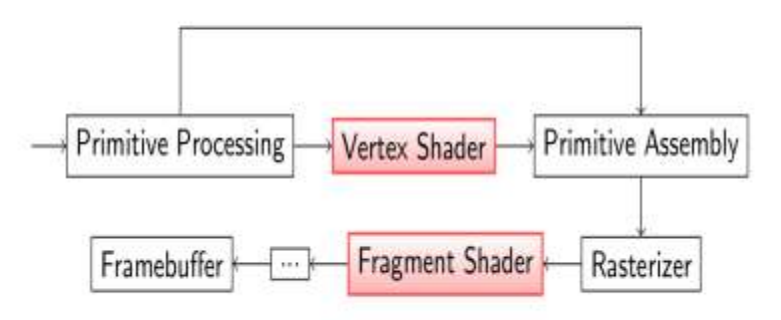

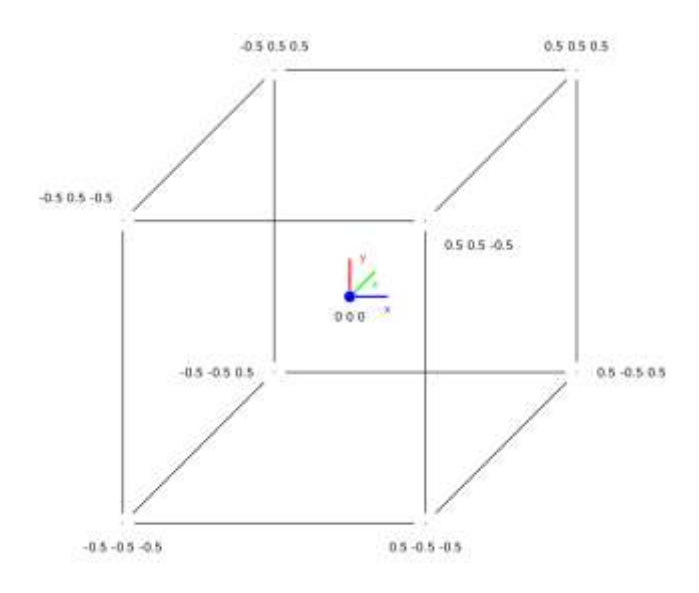

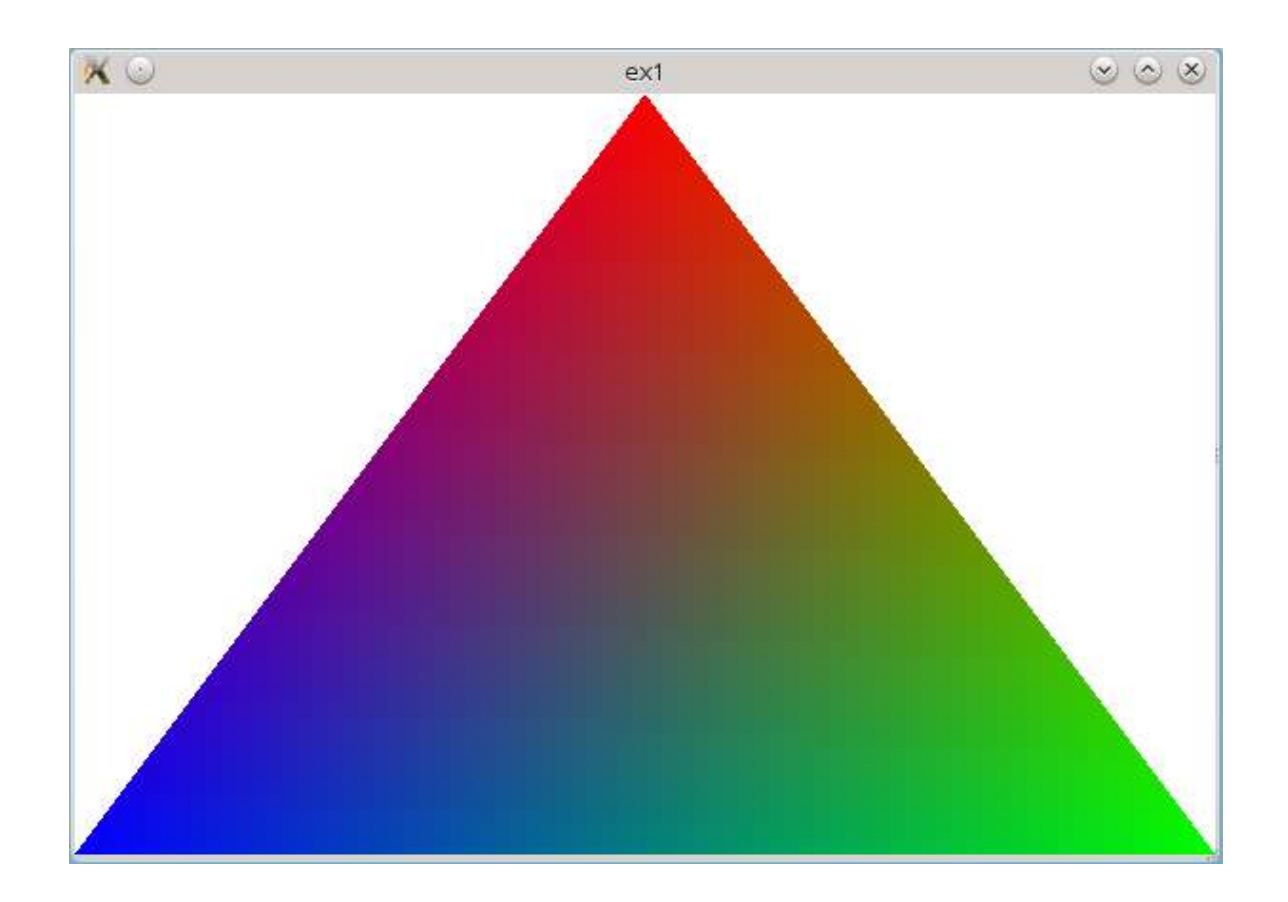

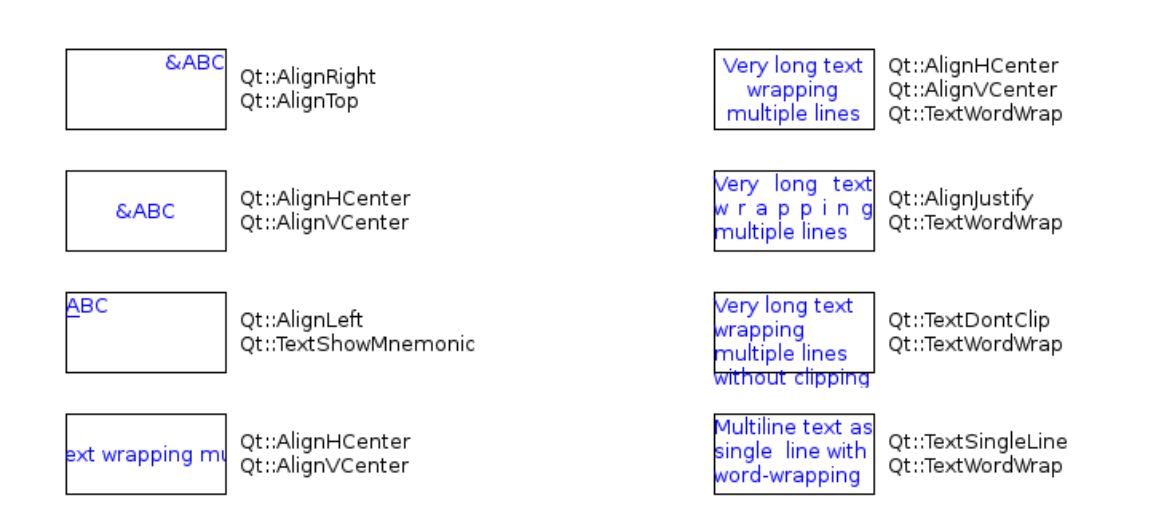

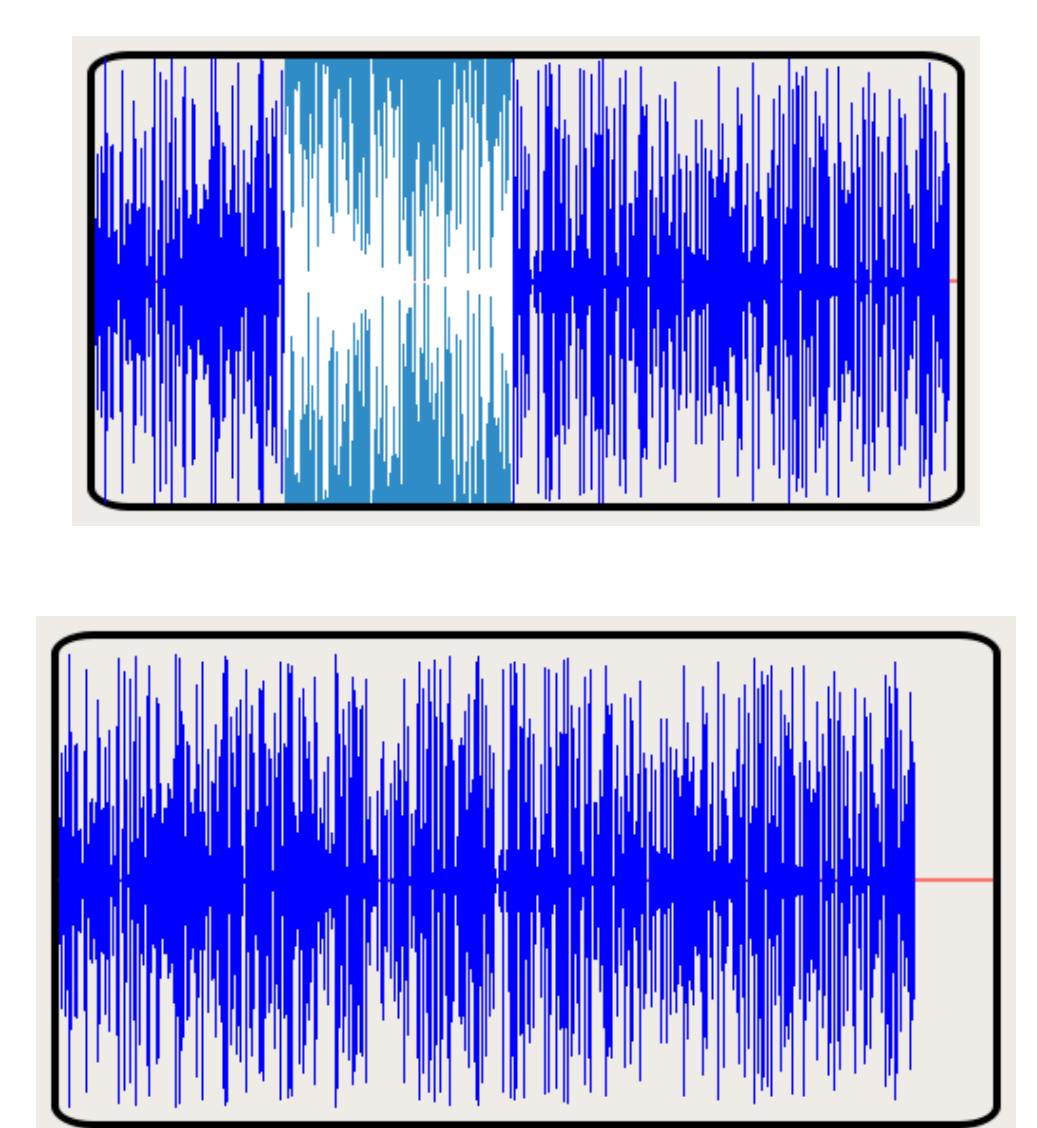

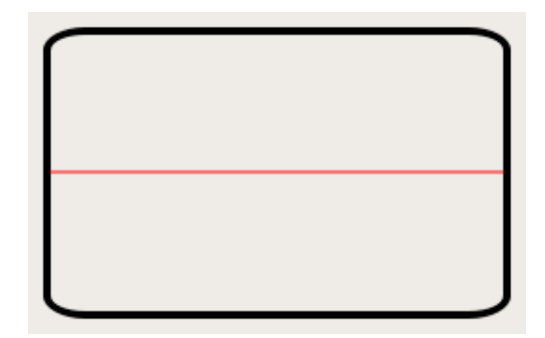

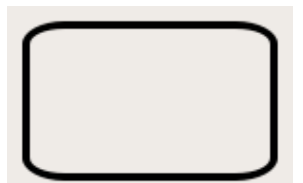

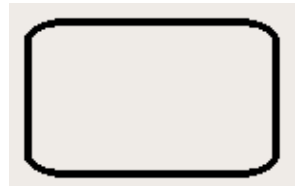
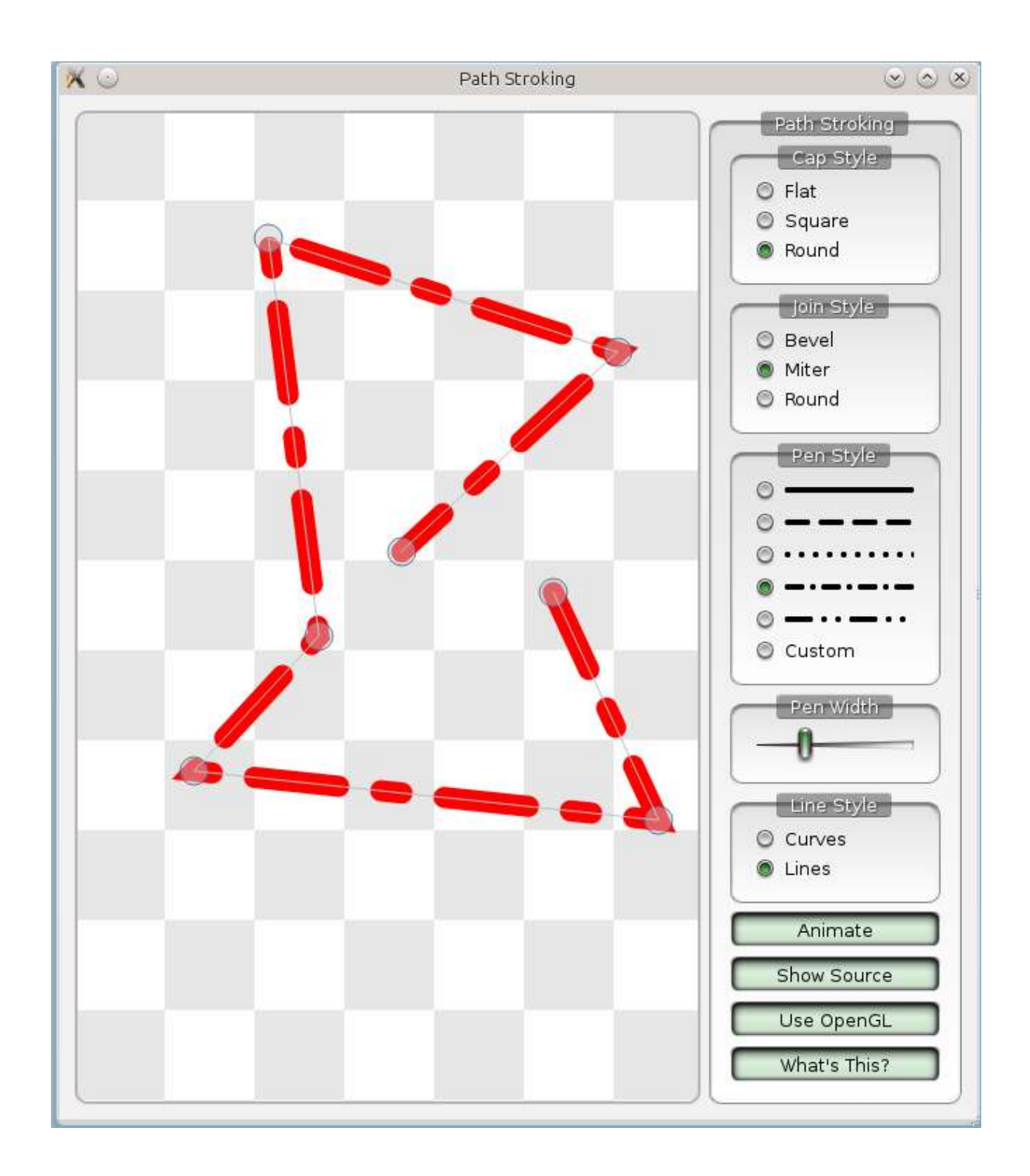

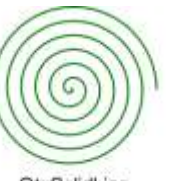

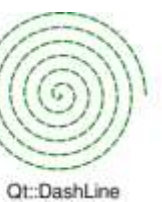

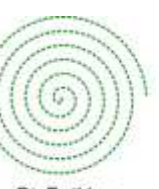

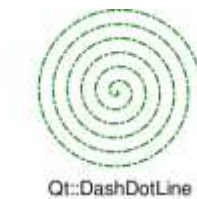

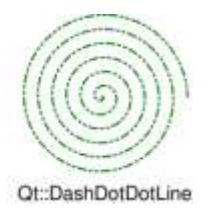

Qt::NoPen

Qt::SolidLine

Qt::DotLine

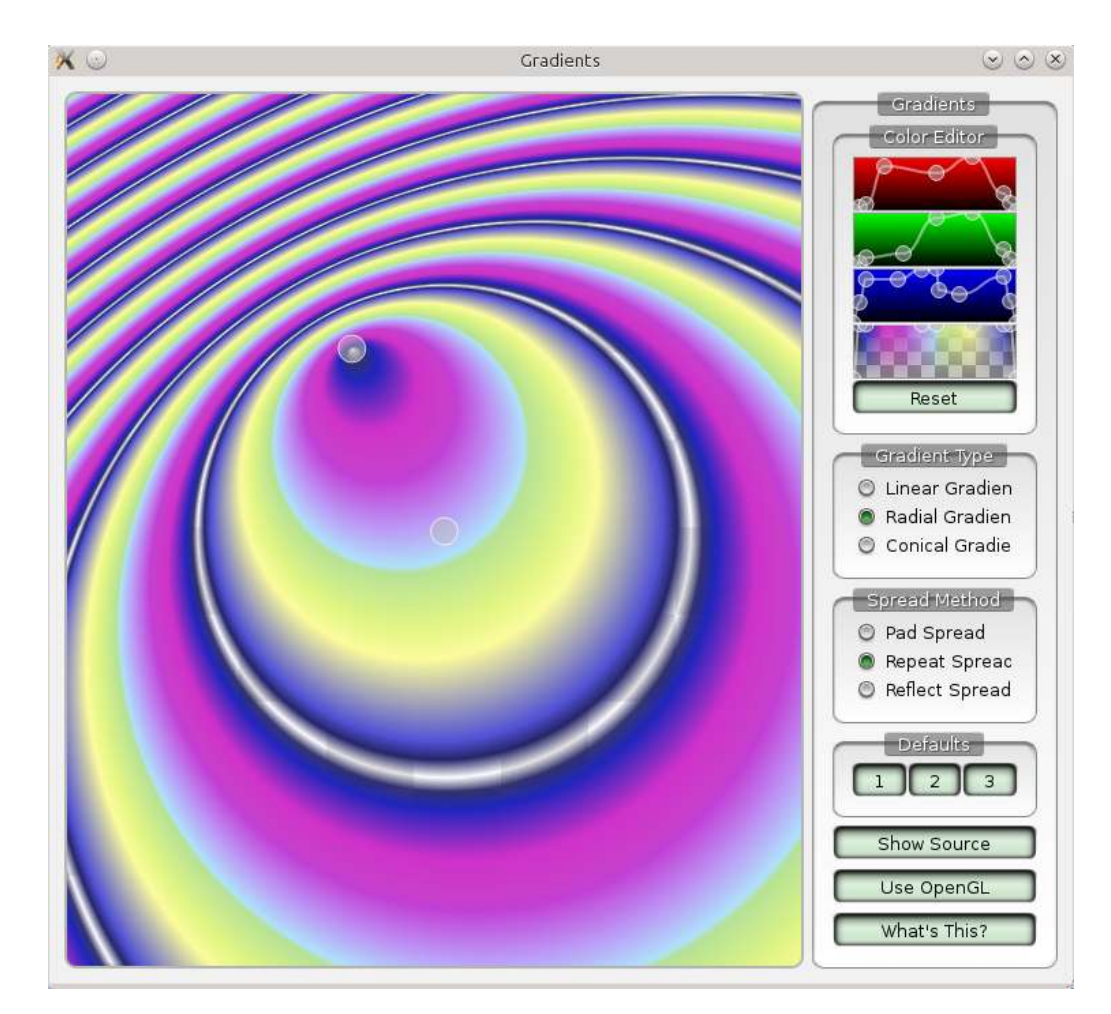

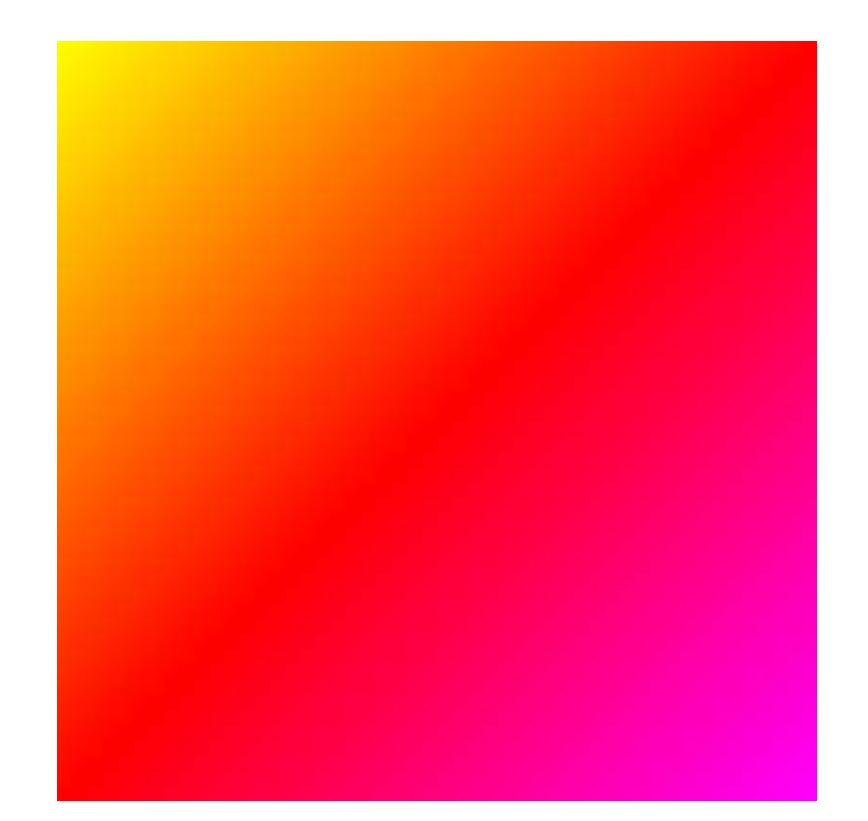

**Chapter 6: Graphics View**

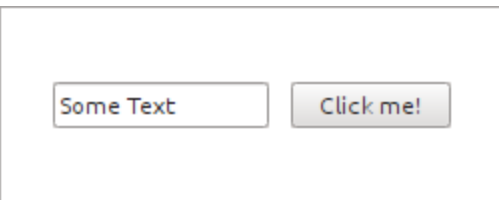

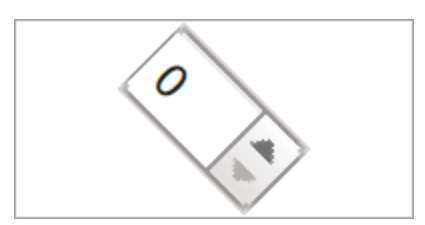

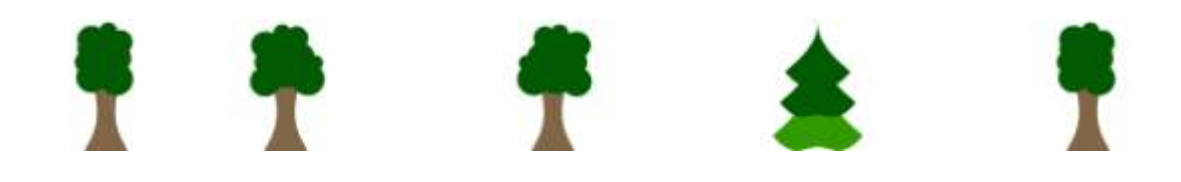

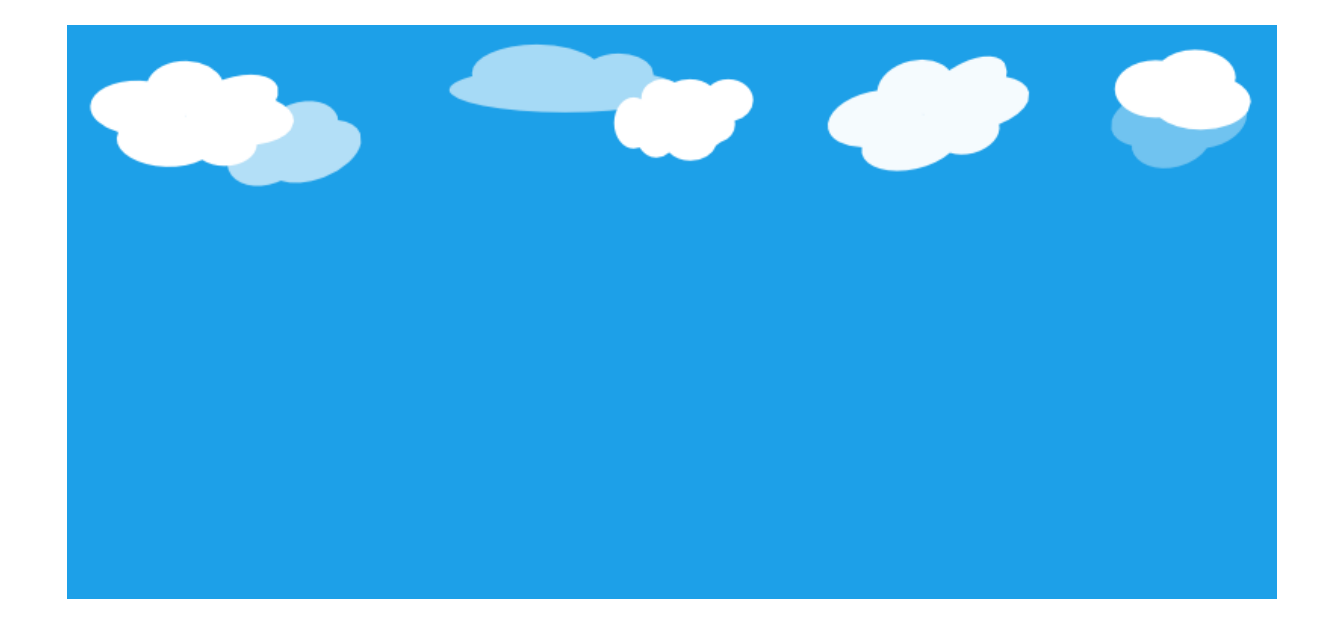

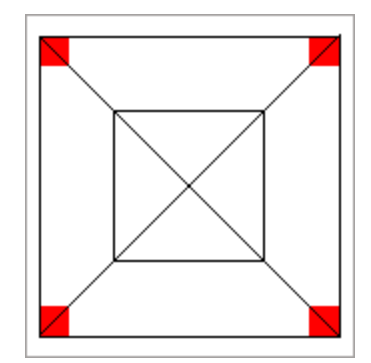

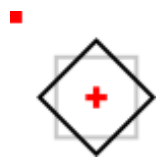

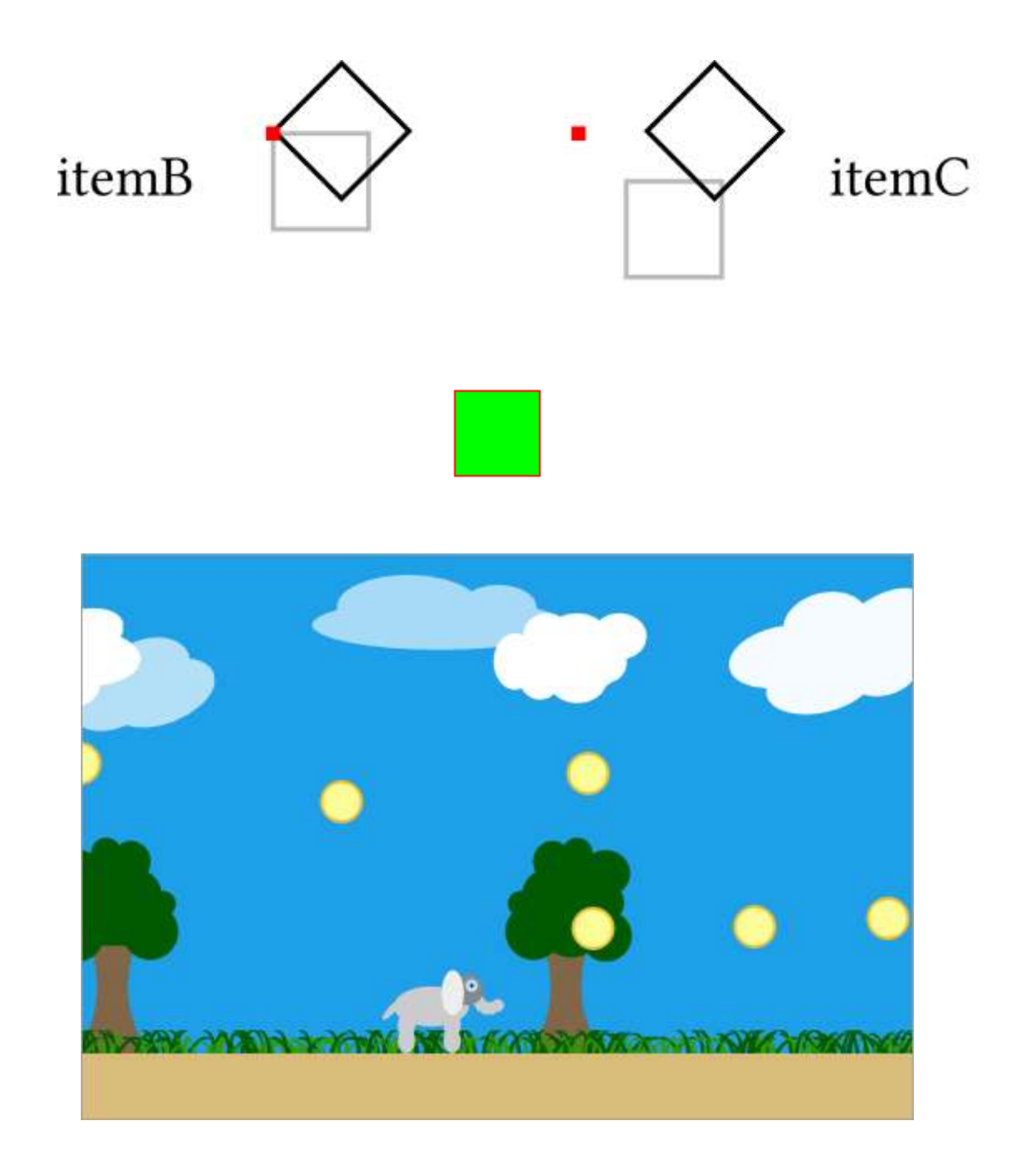

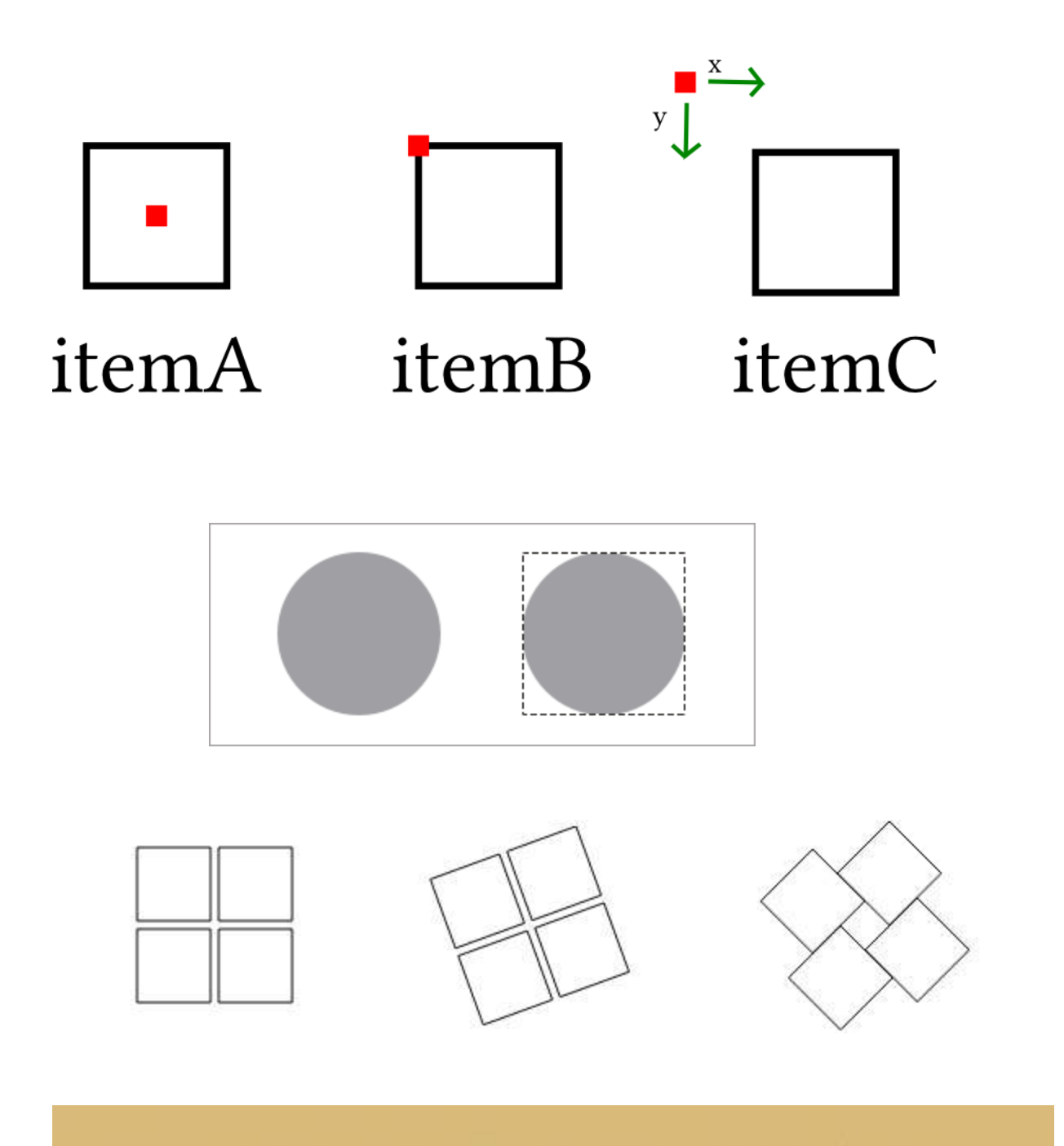

## BAN ATHAM DA BARA MARA DA NA NA NEILA NA MARA MARA NA MARA NA BANA MARA NA NA MARA NA MARA NA MARA N

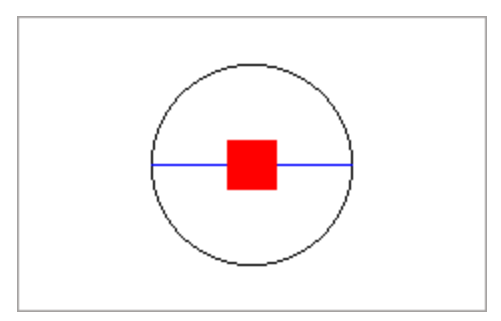

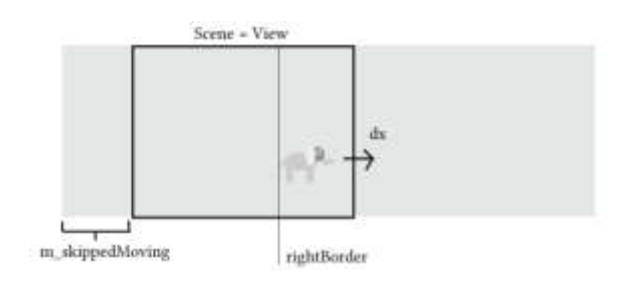

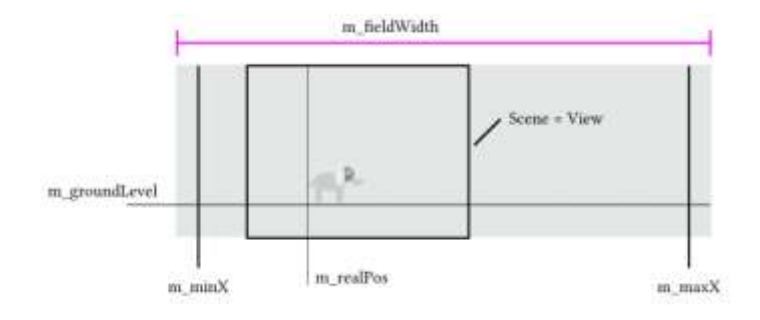

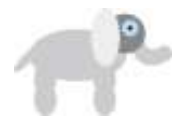

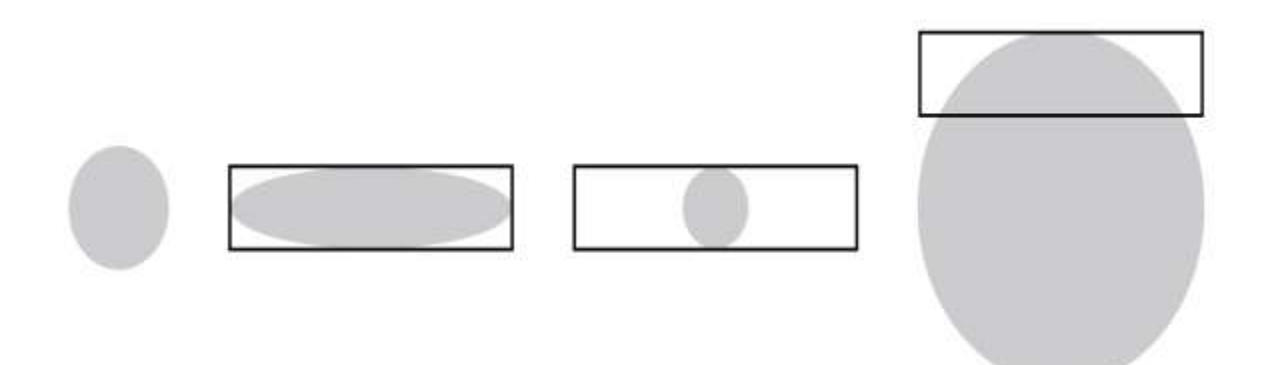

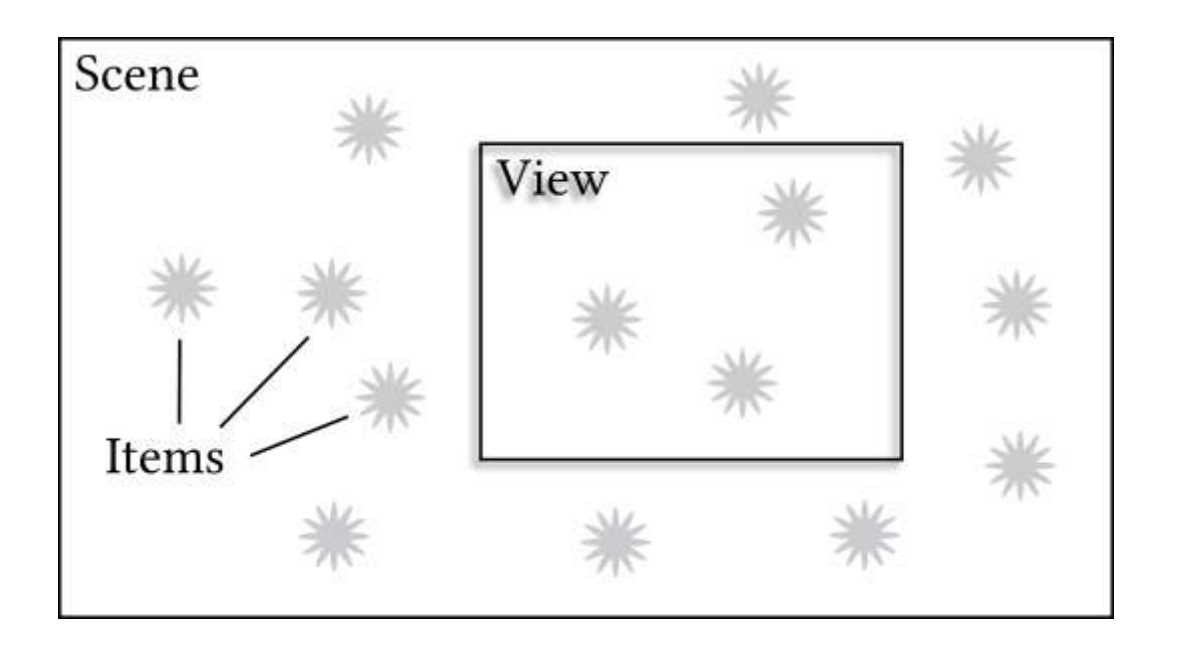

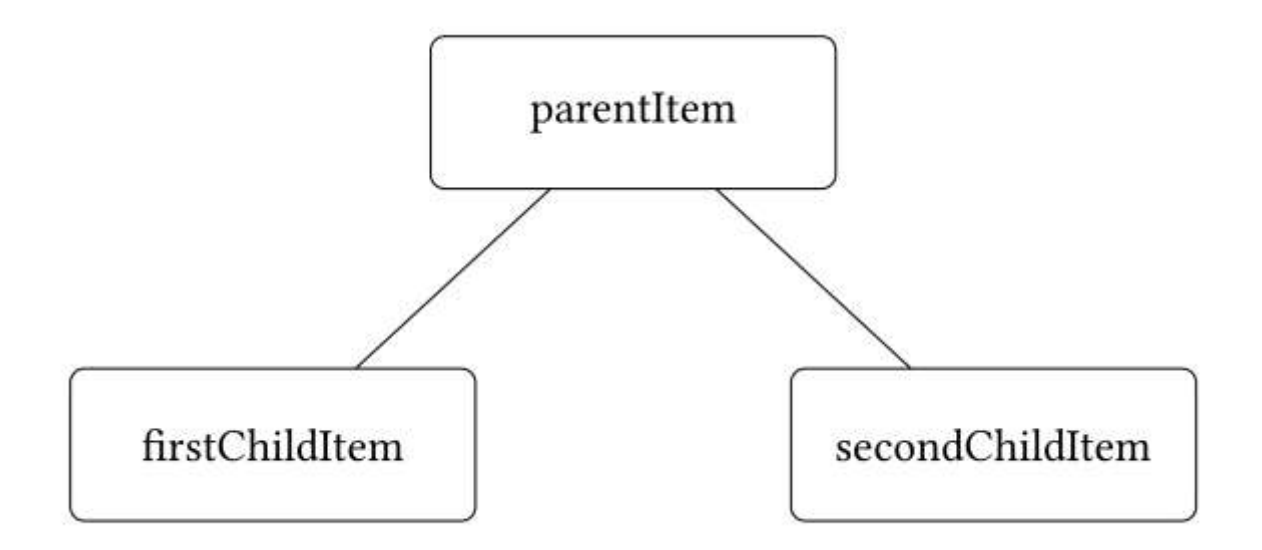

## **Chapter 7: Networking**

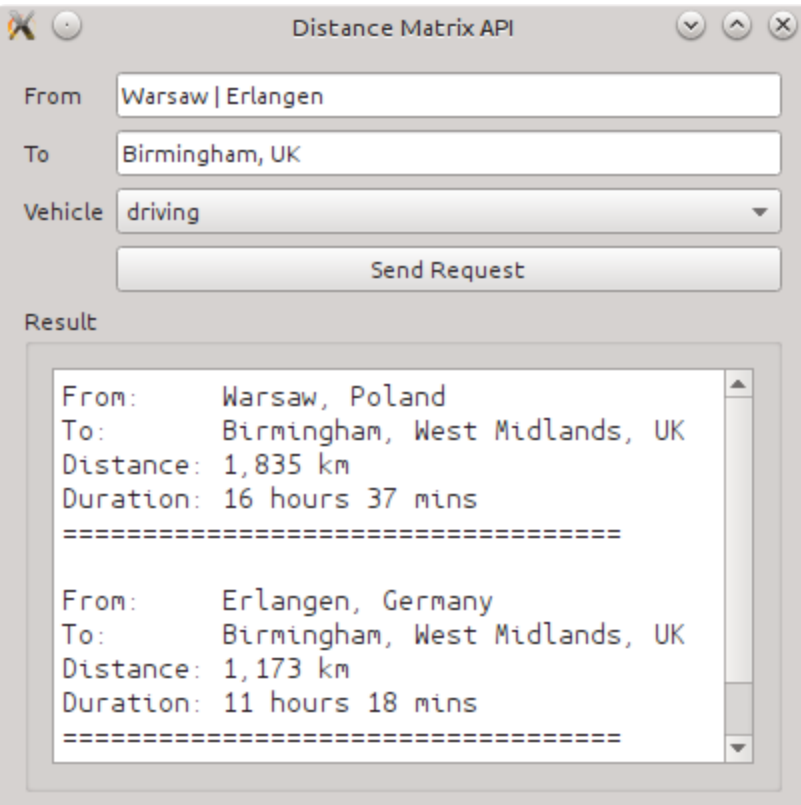

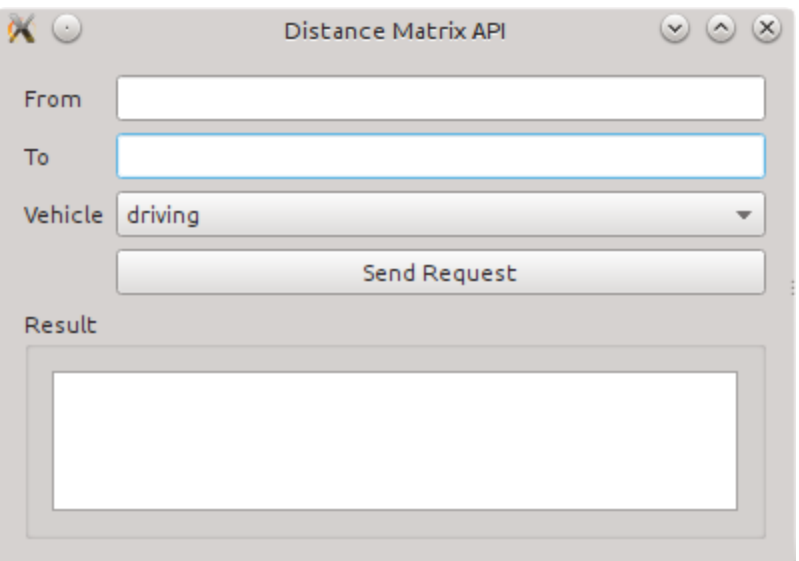

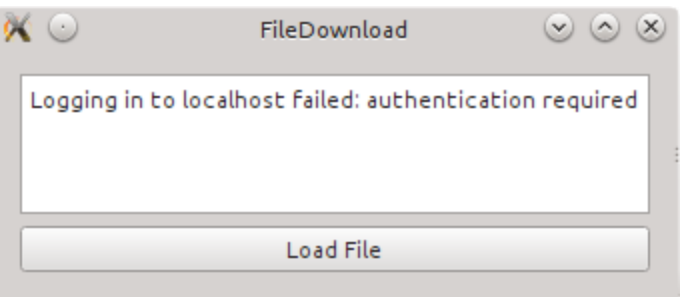

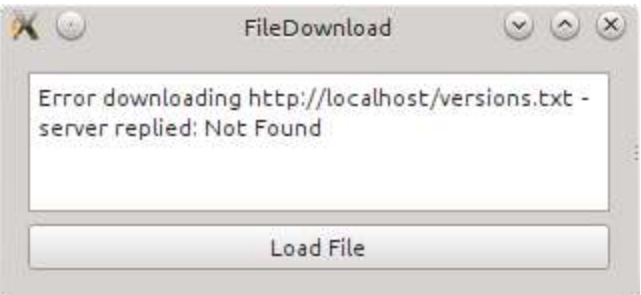

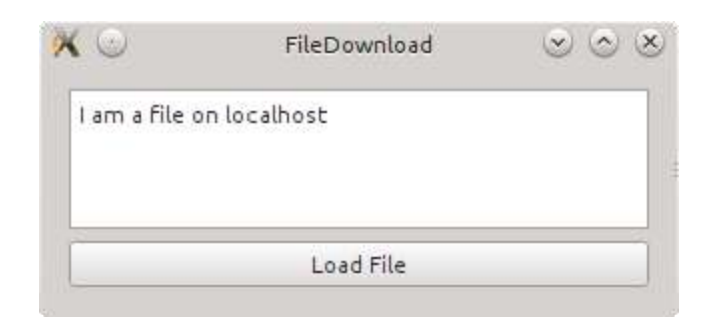

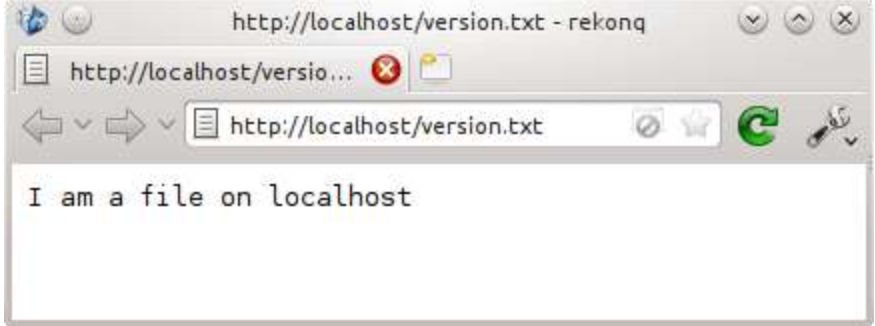

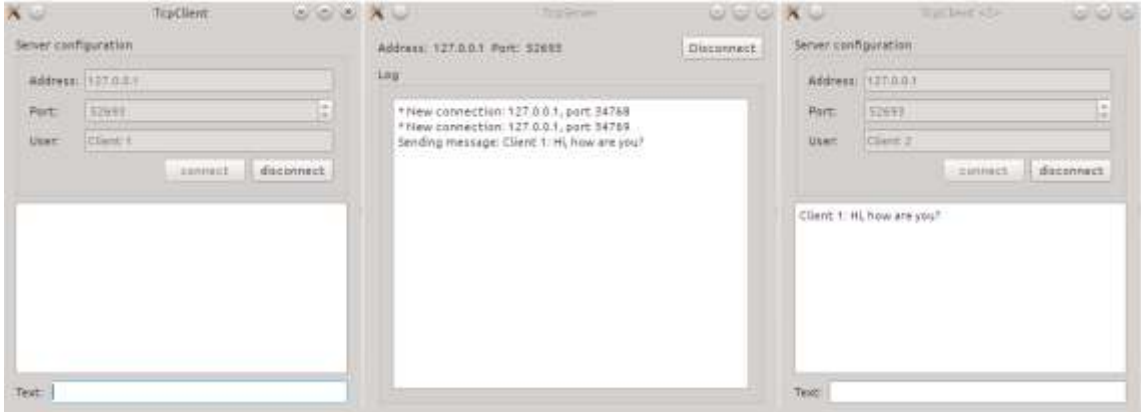

**Chapter 8: Scripting**

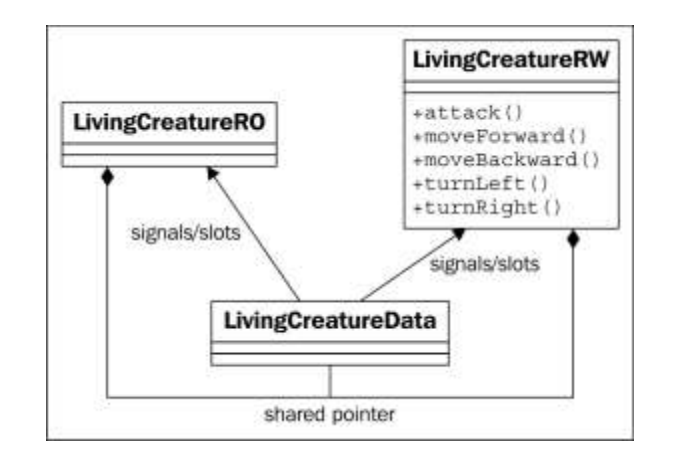

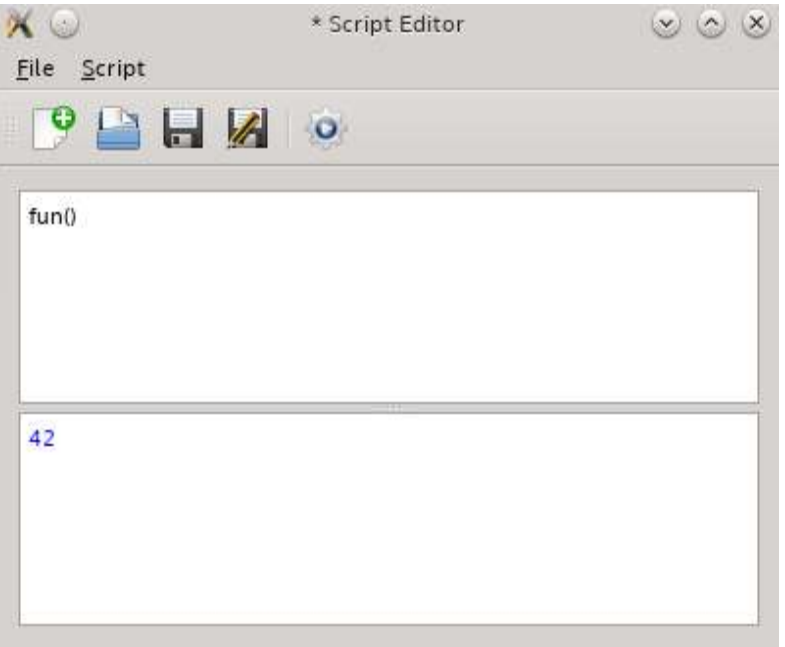

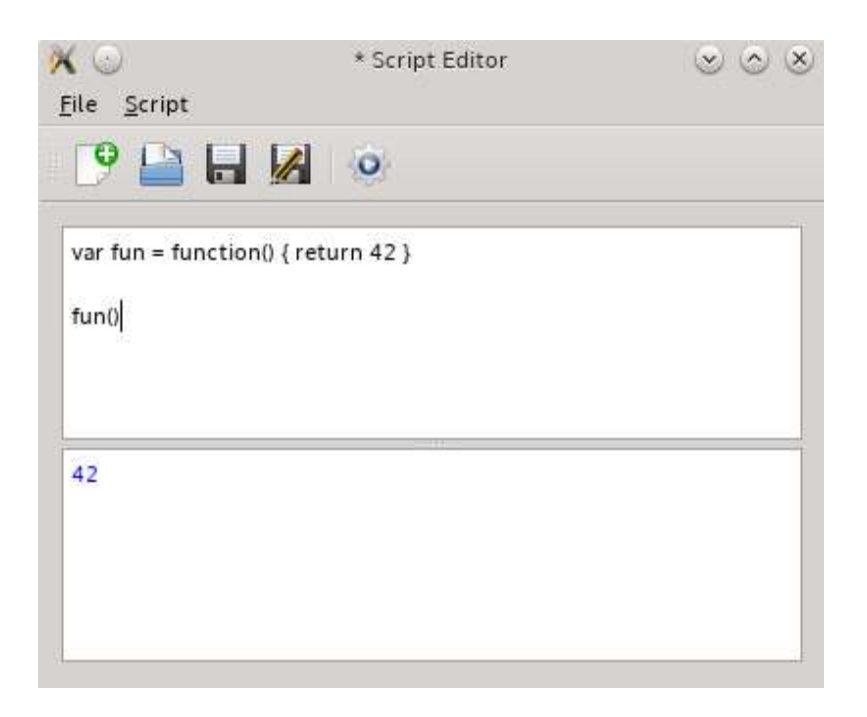

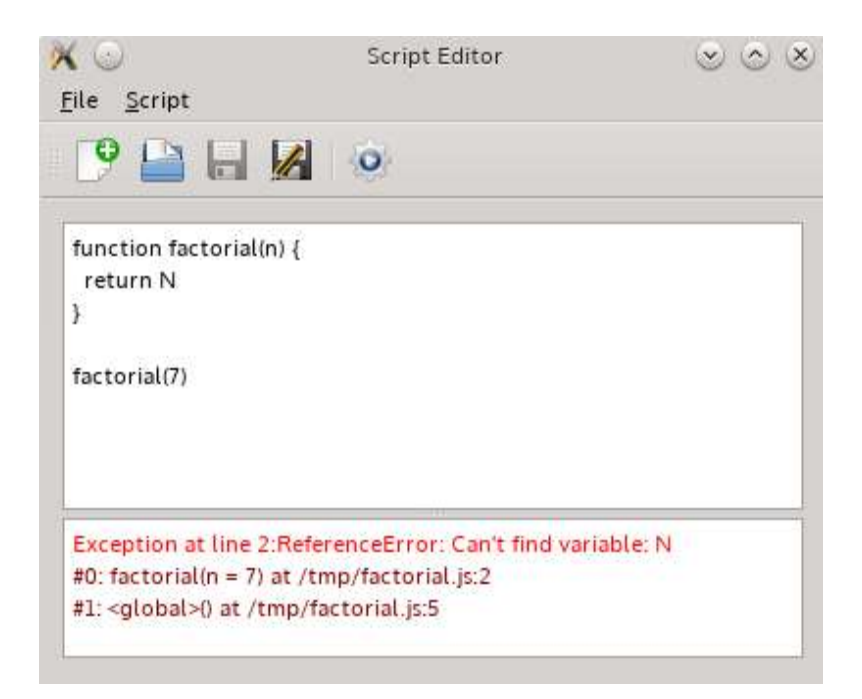

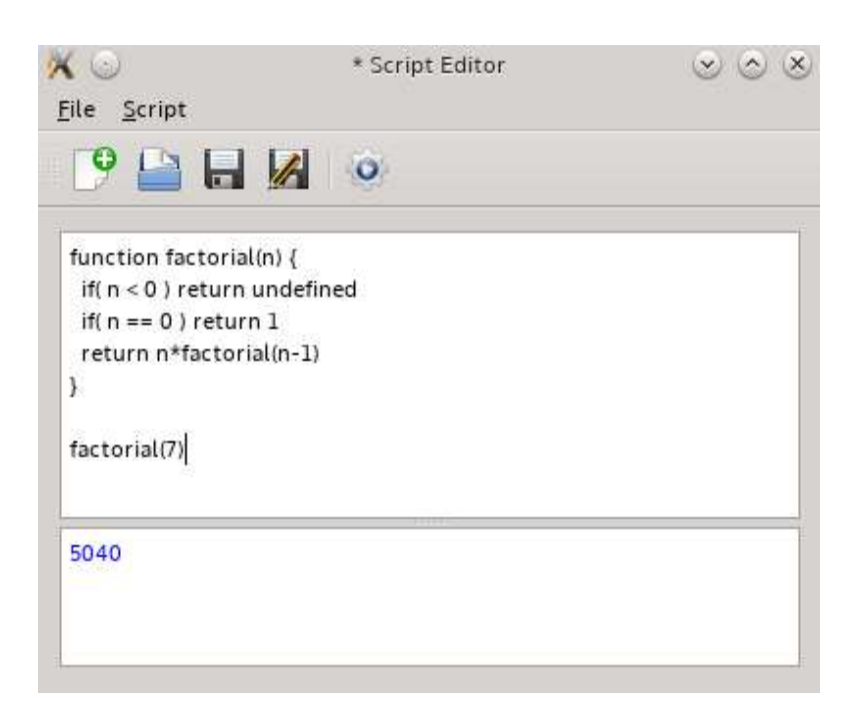

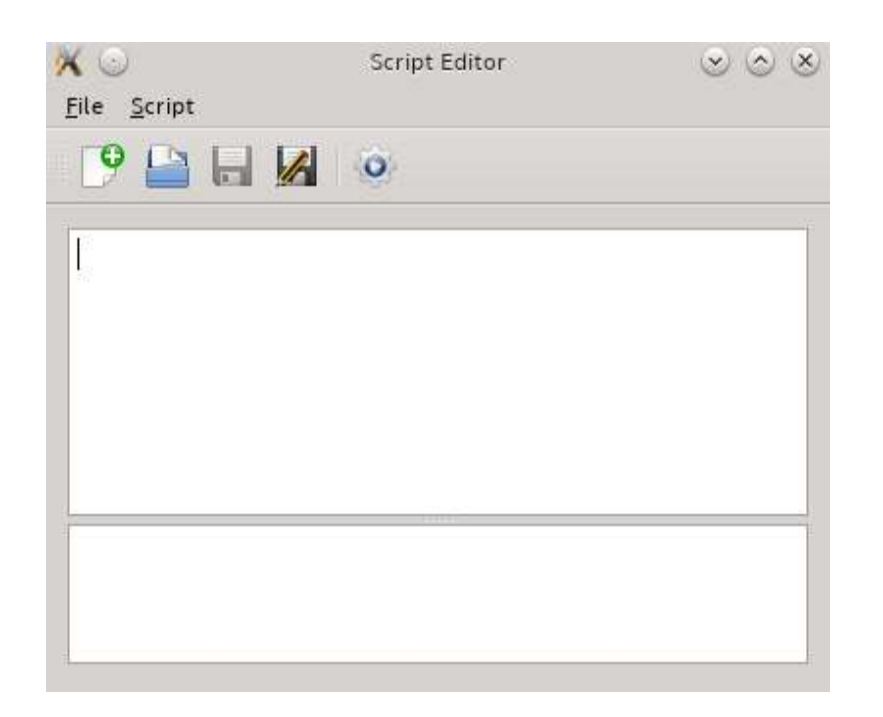

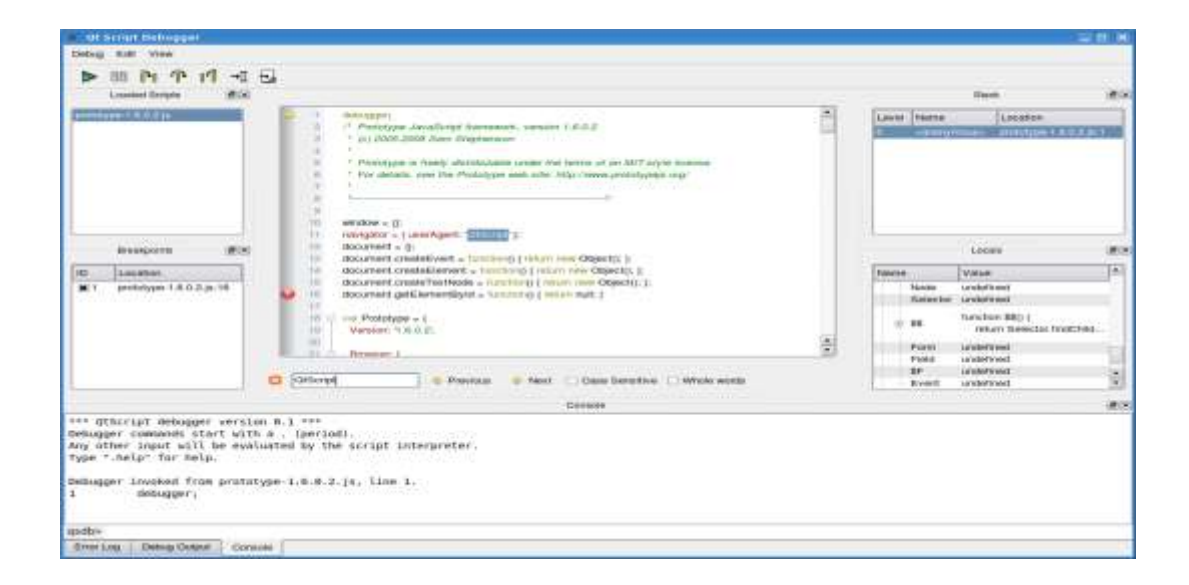

**Chapter 9: Qt Quick Basics**

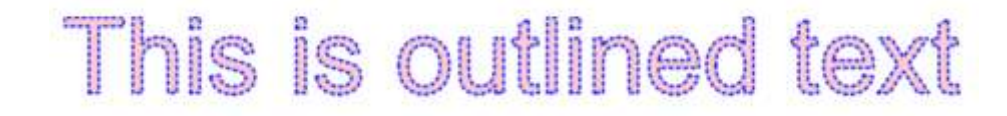

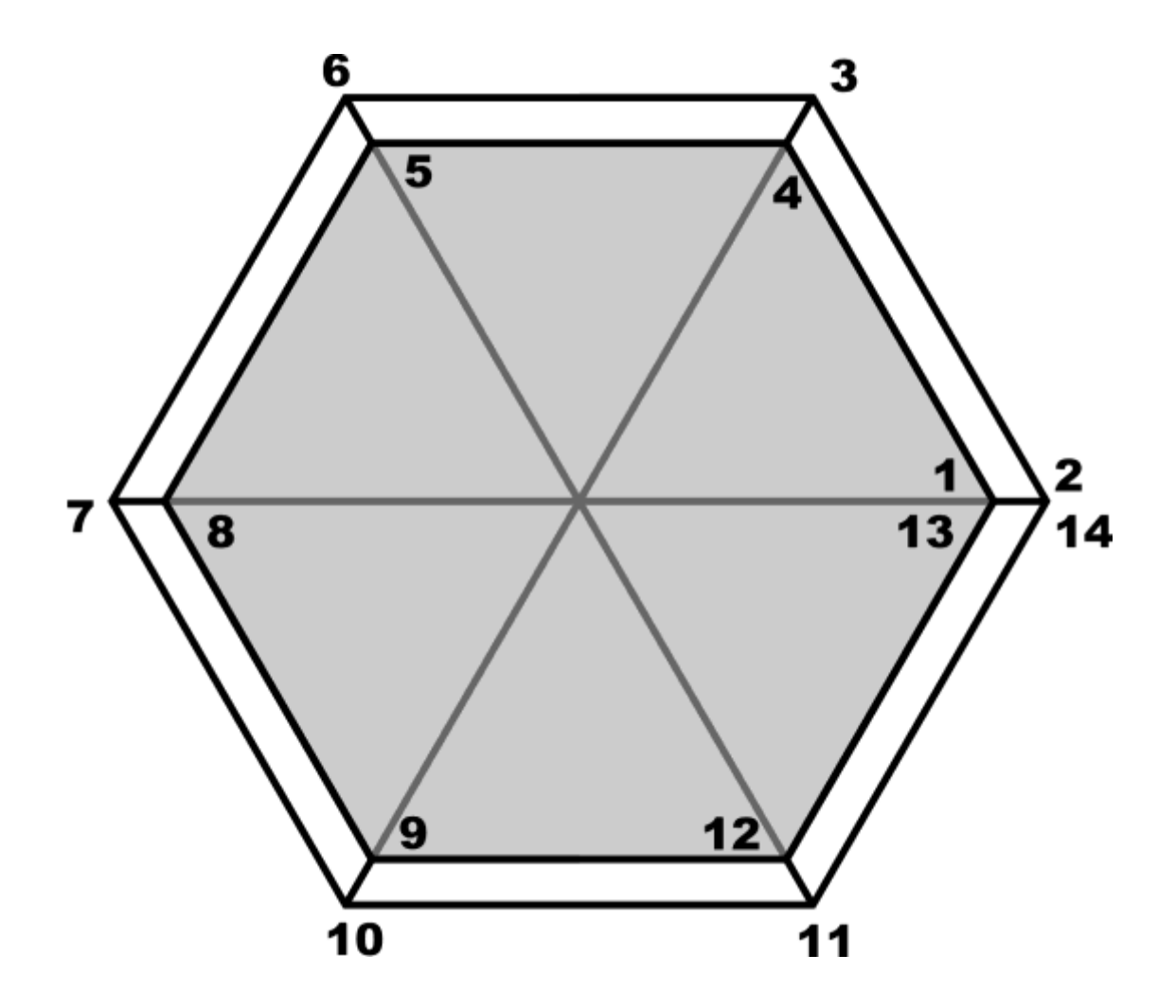

![](_page_54_Figure_0.jpeg)

![](_page_55_Figure_0.jpeg)

![](_page_56_Figure_0.jpeg)

![](_page_56_Figure_1.jpeg)

![](_page_57_Picture_0.jpeg)

![](_page_57_Figure_1.jpeg)

WMMmmMMmmMMMmmMM

Munichell

![](_page_59_Picture_0.jpeg)

![](_page_60_Picture_0.jpeg)

![](_page_61_Picture_0.jpeg)

spacePressed(KeyEvent event) ×

![](_page_62_Picture_0.jpeg)

![](_page_63_Picture_0.jpeg)

![](_page_63_Picture_2.jpeg)

```
import QtQuick 2.0
 \mathbbm{1}\overline{2}3 * Rectangle {
 \sqrt{4}width: 360\overline{5}height: 360
 \mathbf 67<sub>7</sub>Rectangle {
 ^{\rm 8}id: Move Component into Separate File
 \overline{9}Wrap Component in Loader
10
                signal clicked()
1112
                anchors.centerIn: parent
                border { width: 1; color: "black" }
13
                radius: 5
14
15
16 -gradient: Gradient {
                    GradientStop { position: 0; color: "#eeeeee" }
17
                    GradientStop { position: 1; color: "#777777" }
18
19
               ¥
```
ButtonText

![](_page_64_Picture_2.jpeg)

![](_page_65_Picture_0.jpeg)

![](_page_65_Figure_1.jpeg)

![](_page_66_Picture_0.jpeg)

This text is so long that the button really doesn't look good

**Button Text** 

**Button Text** 

![](_page_67_Picture_1.jpeg)

**Chapter 10: Qt Quick**

![](_page_68_Picture_1.jpeg)

![](_page_69_Picture_0.jpeg)

![](_page_69_Figure_1.jpeg)

![](_page_70_Figure_0.jpeg)

![](_page_70_Figure_1.jpeg)

![](_page_71_Picture_0.jpeg)
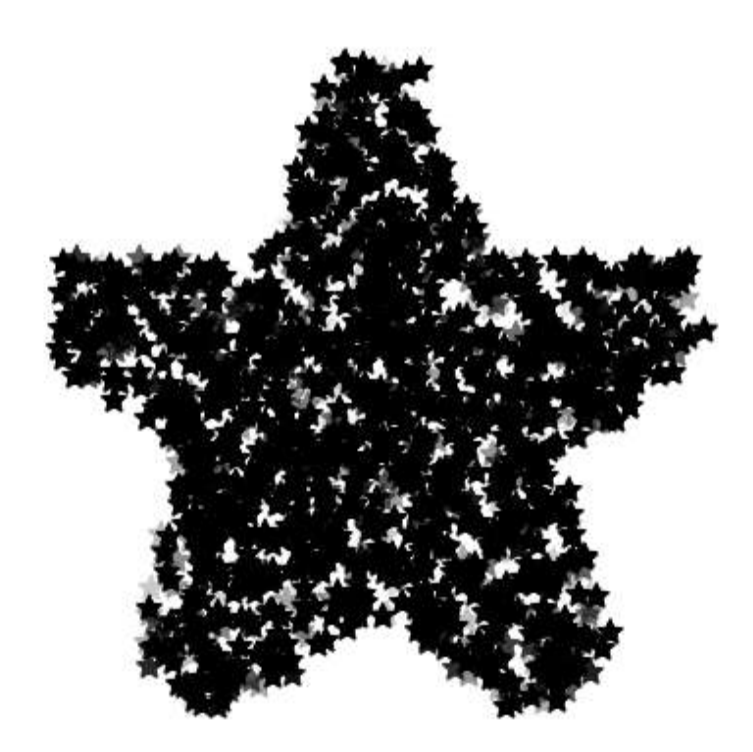

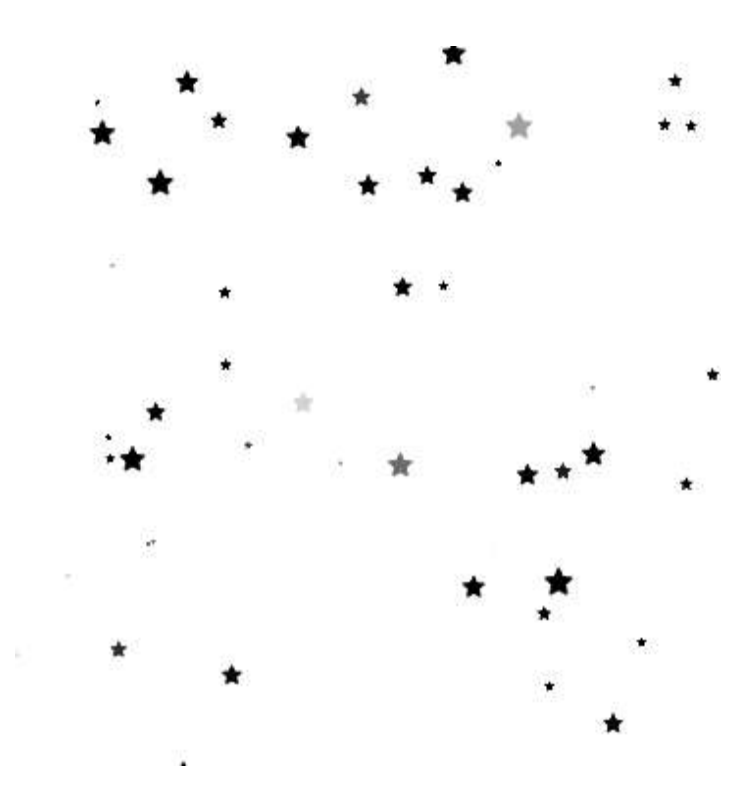

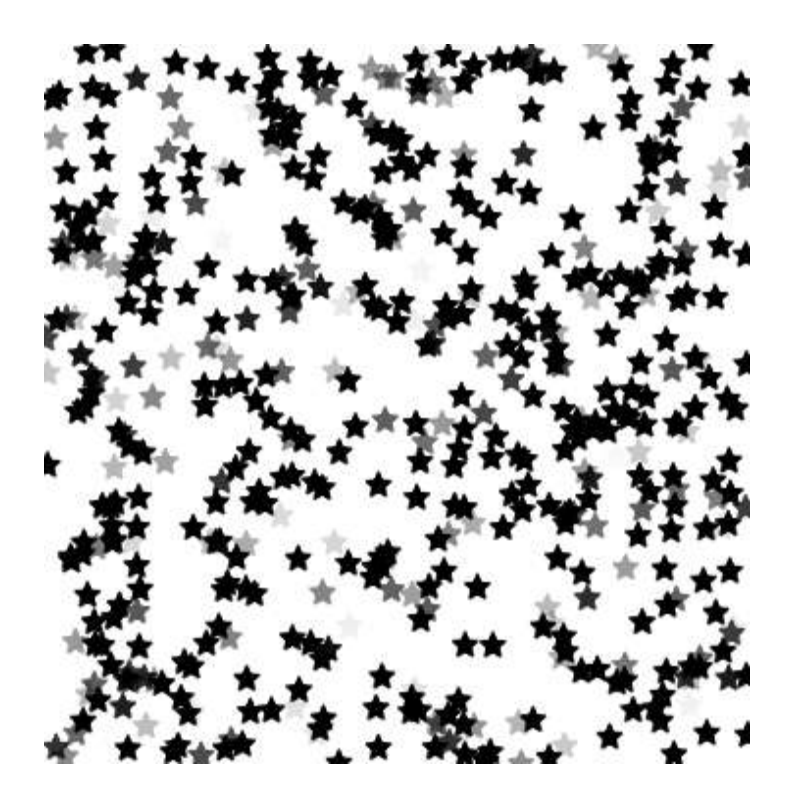

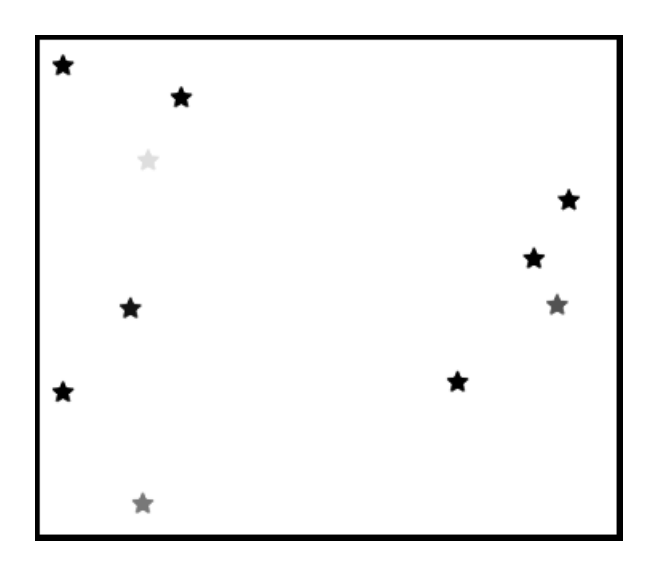

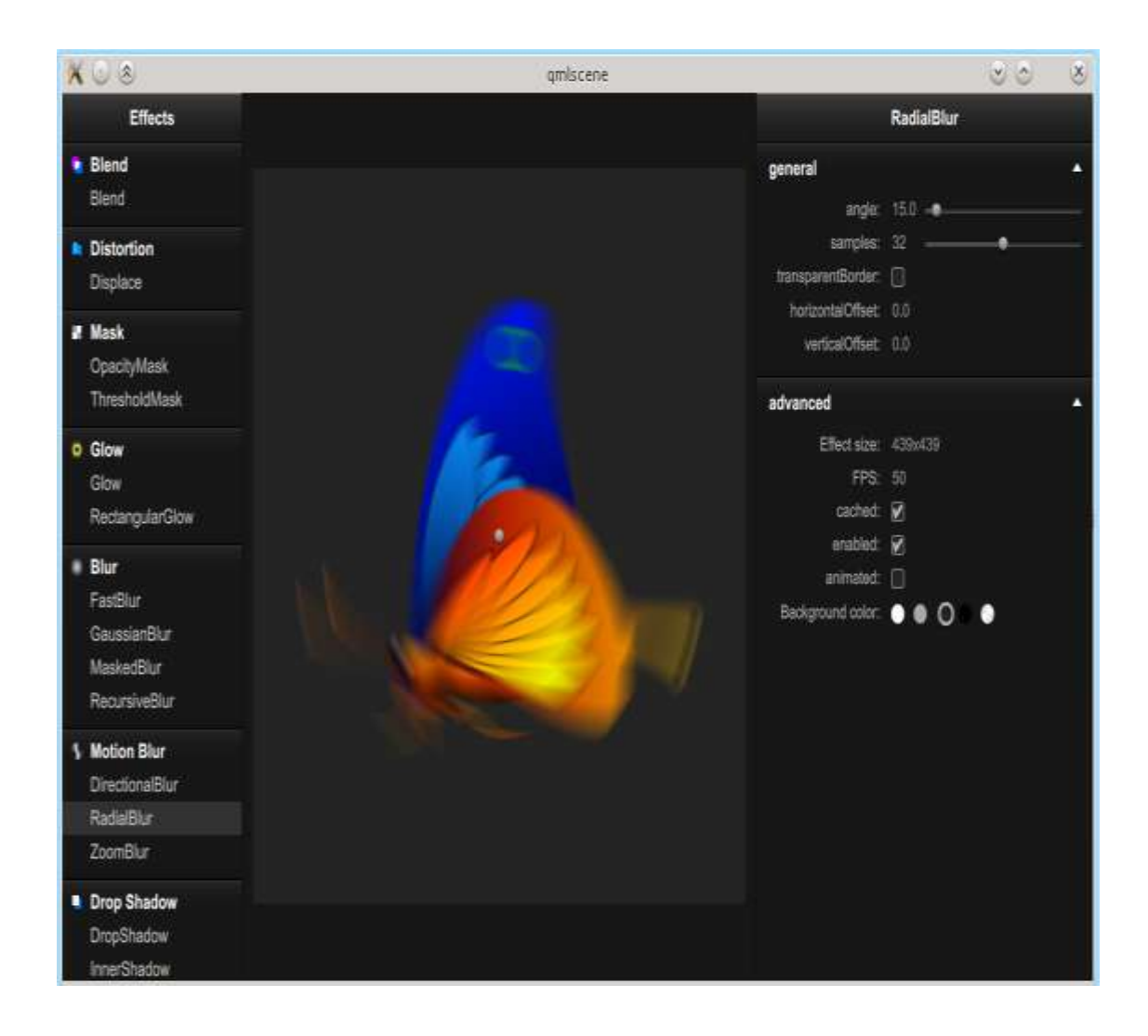

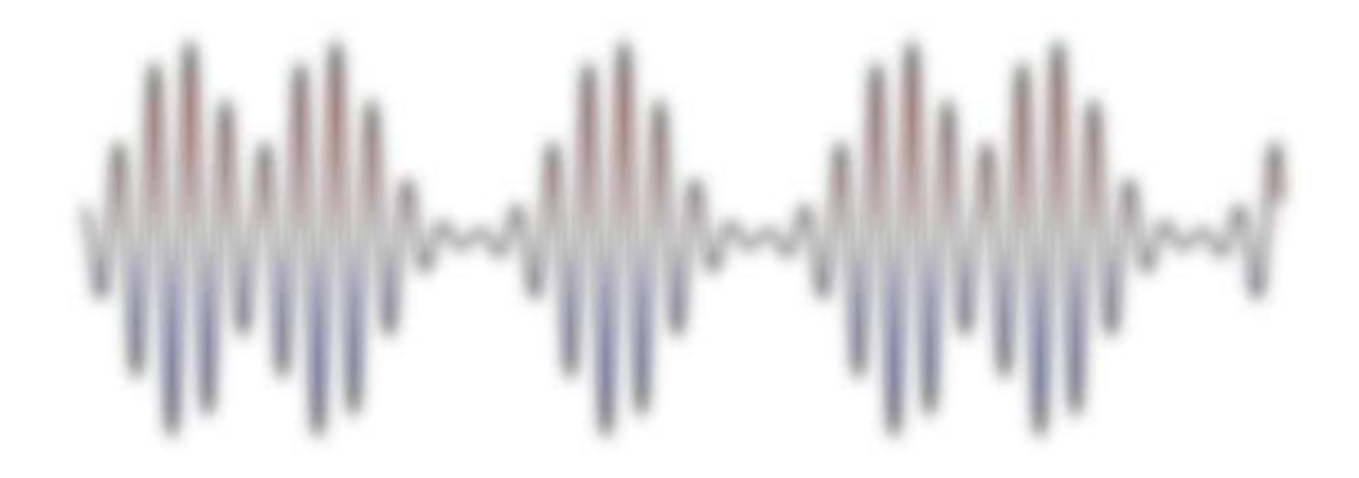

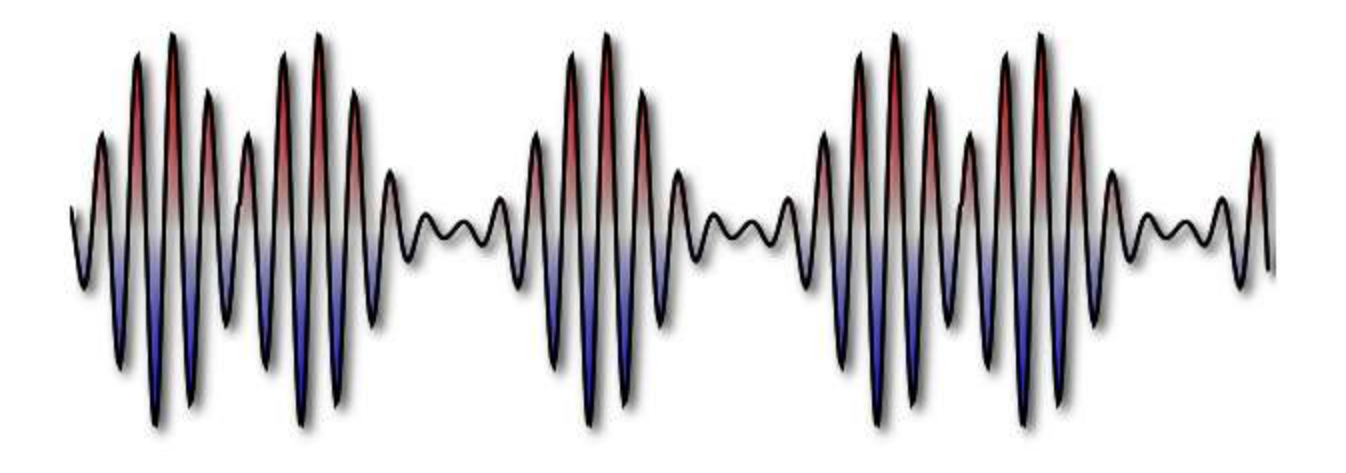

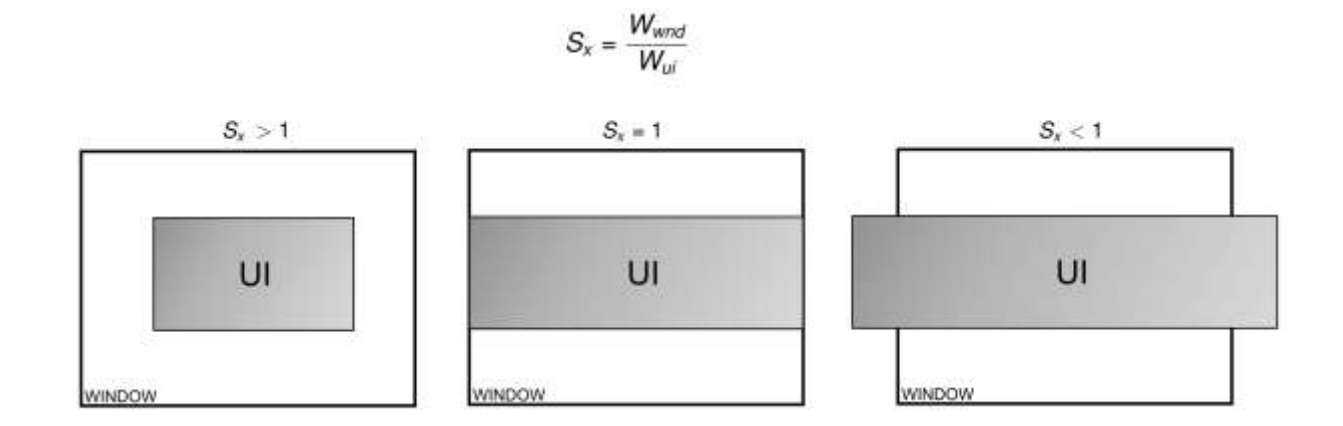

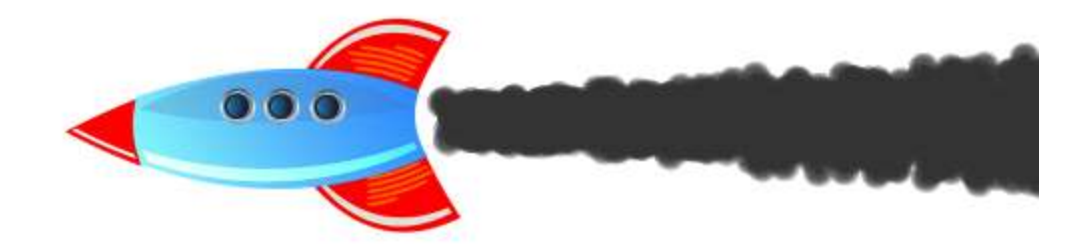

## **Chapter 11, Miscellaneous and Advanced Concepts**

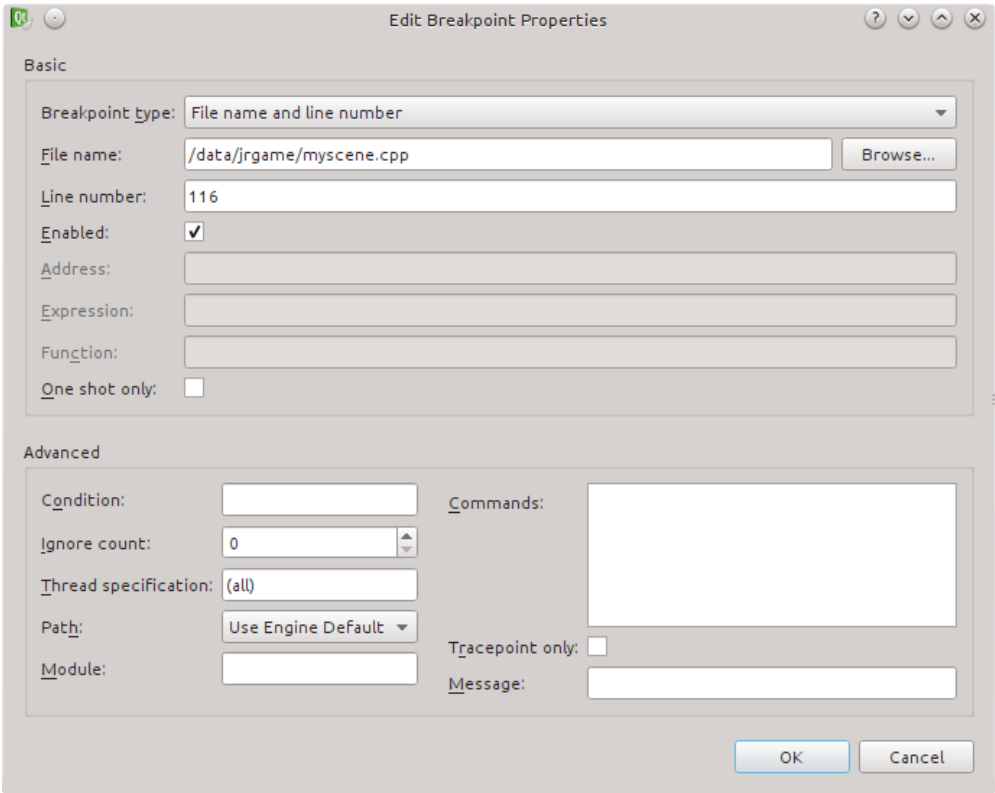

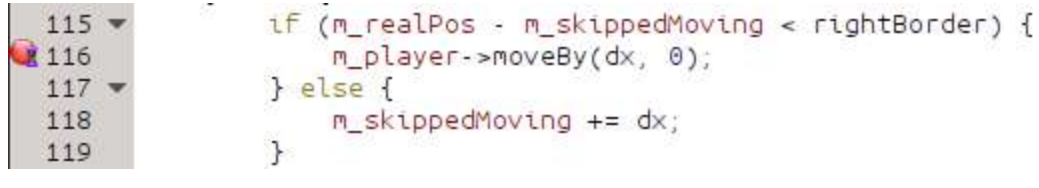

 $x: 15 y: -3$ 

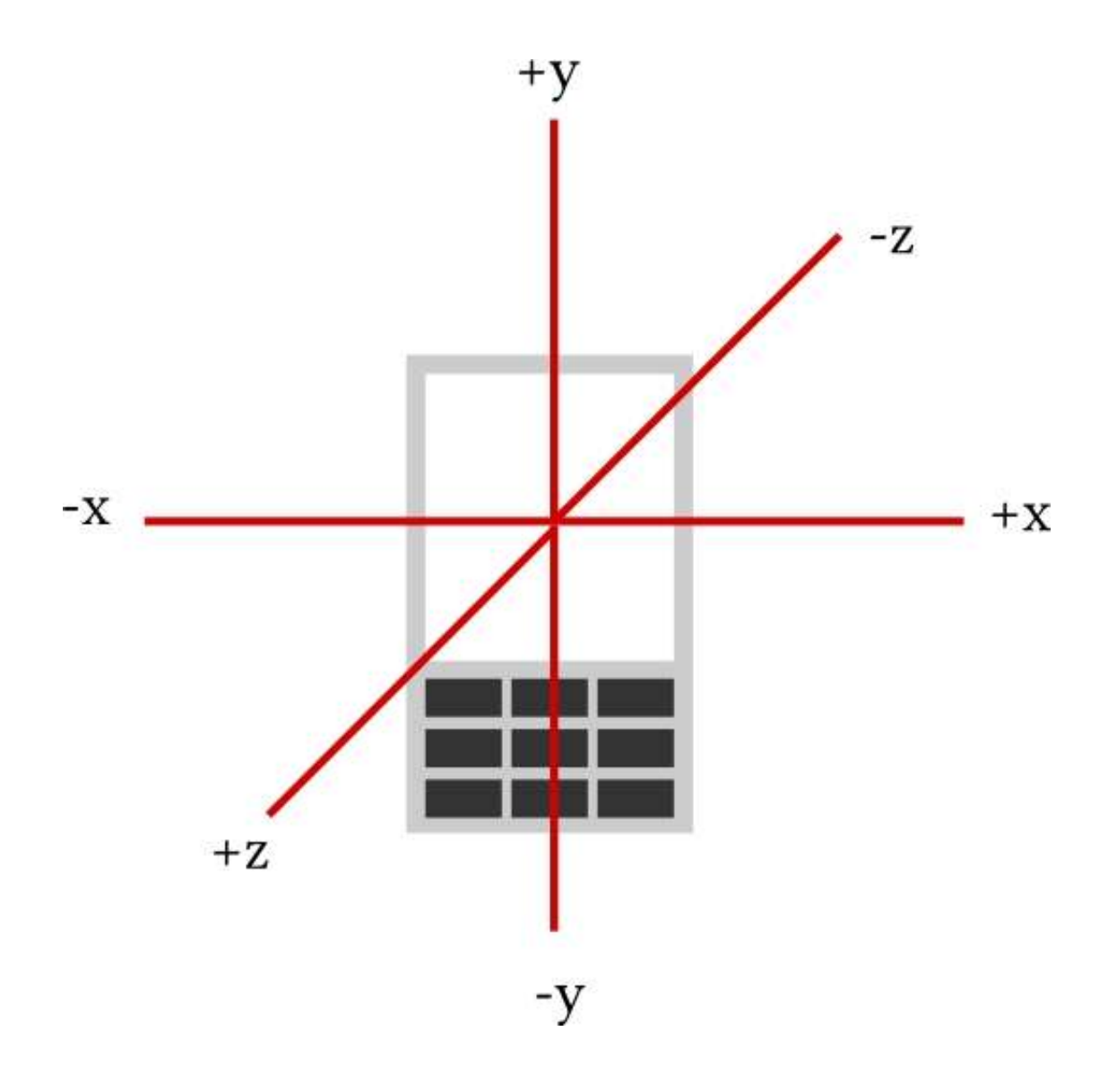

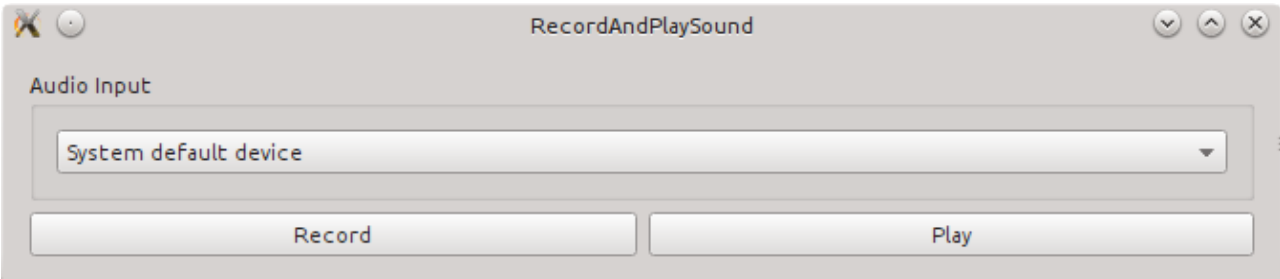

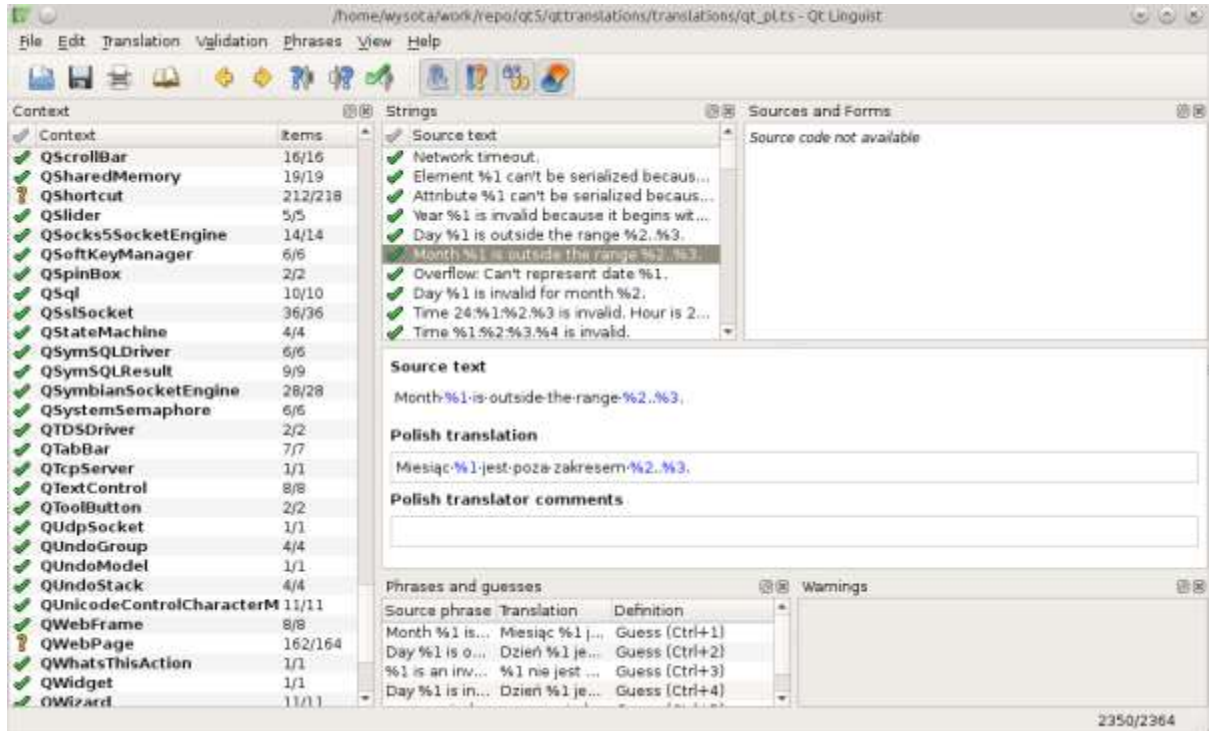

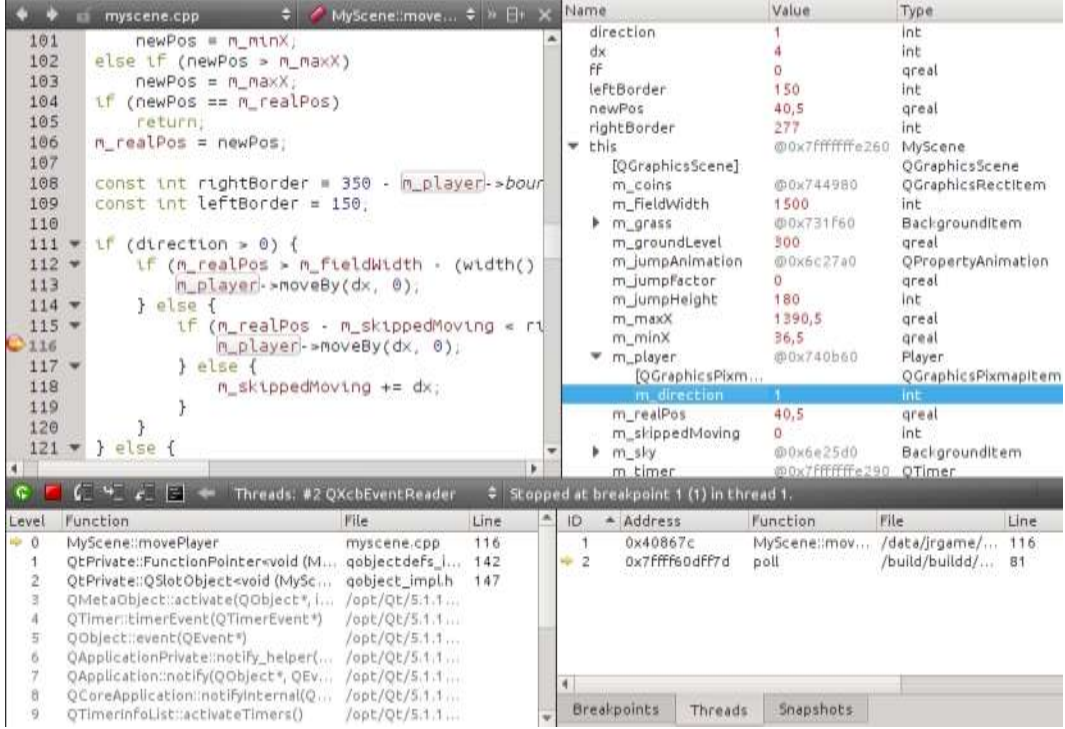

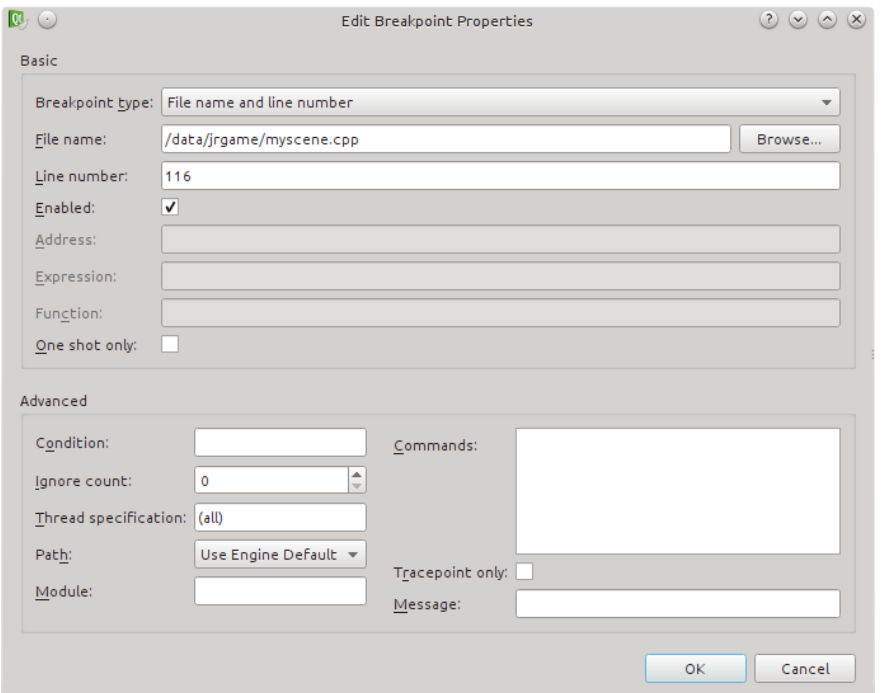

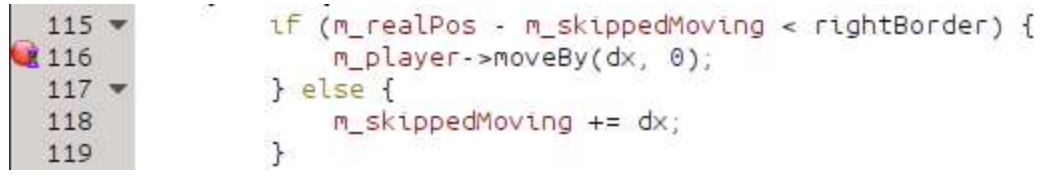

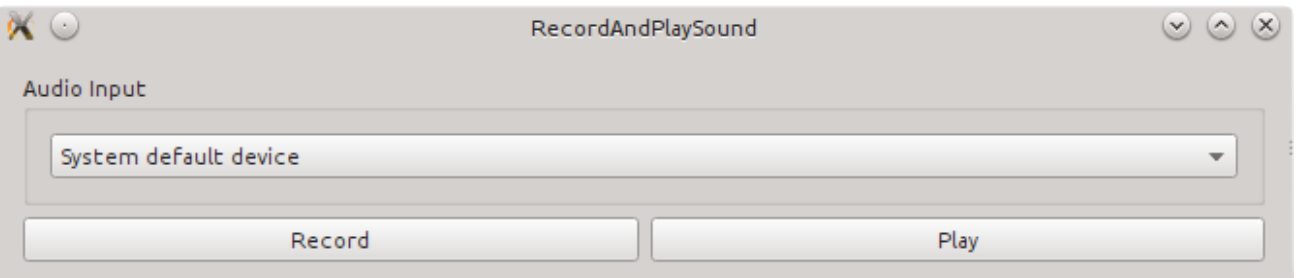

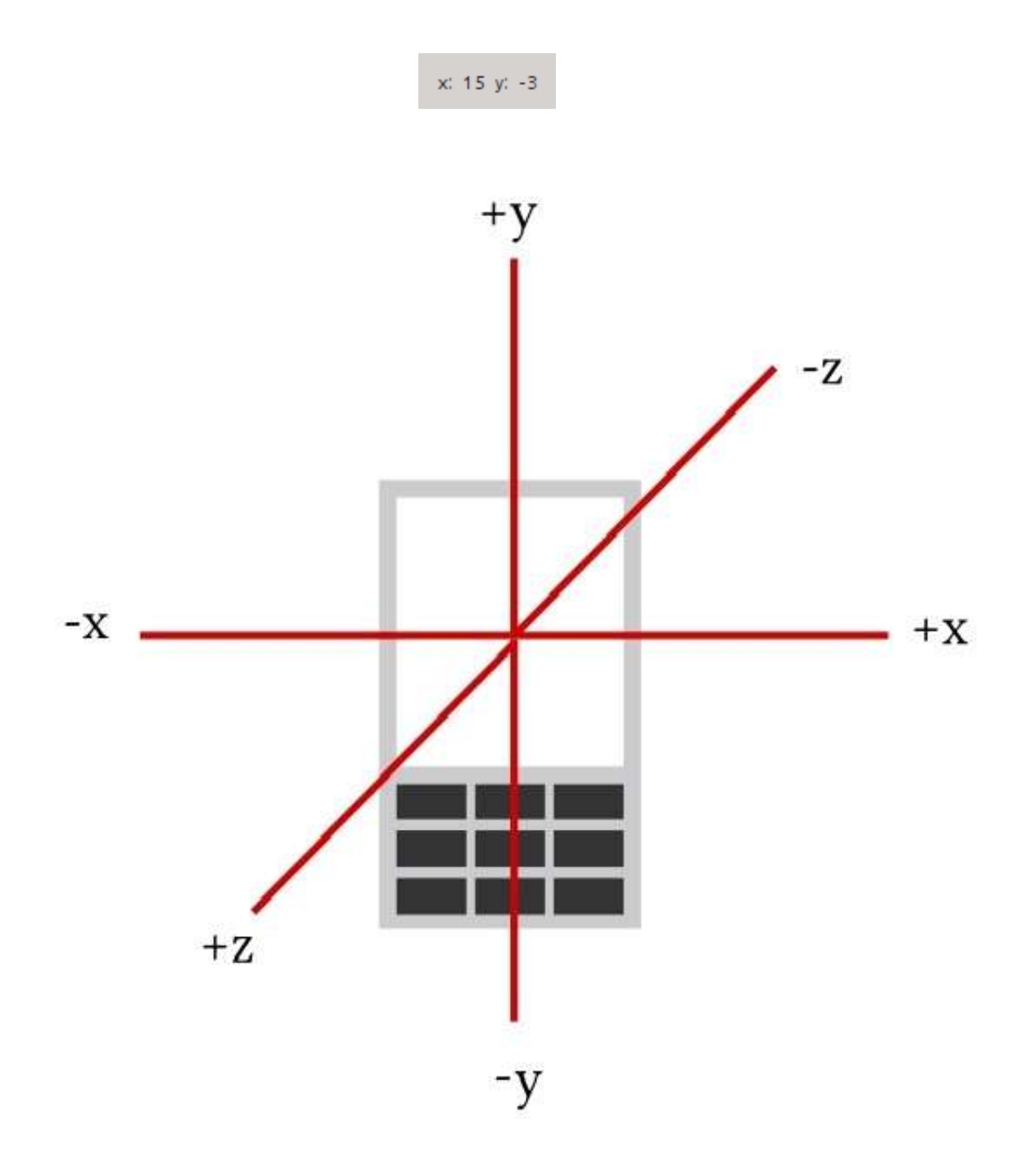

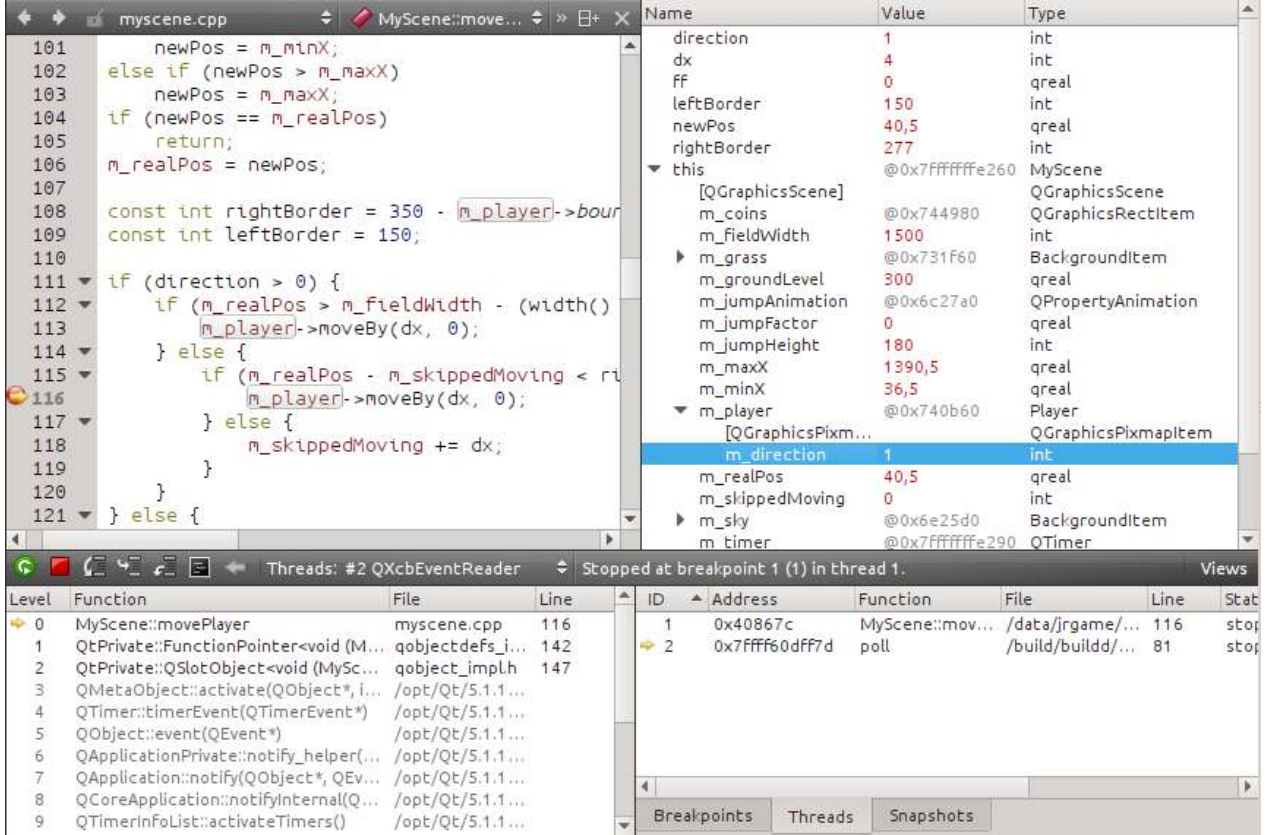